# **MrBayes 3.1 Manual**

## **Draft 5/26/2005**

Fredrik Ronquist<sup>1,3</sup>, John P. Huelsenbeck<sup>2,4</sup>, and Paul van der Mark<sup>1,5</sup>

<sup>1</sup>School of Computational Science Florida State University Tallahassee, FL 32306-4120, U.S.A.

<sup>2</sup>Division of Biological Sciences University of California at San Diego La Jolla, CA 92093, USA

<sup>3</sup> <u>ronquist@csit.fsu.edu</u><br><sup>4</sup> johnh@biomail.ucsd.edu<br><sup>5</sup> paulvdm@csit.fsu.edu

## **Contents**

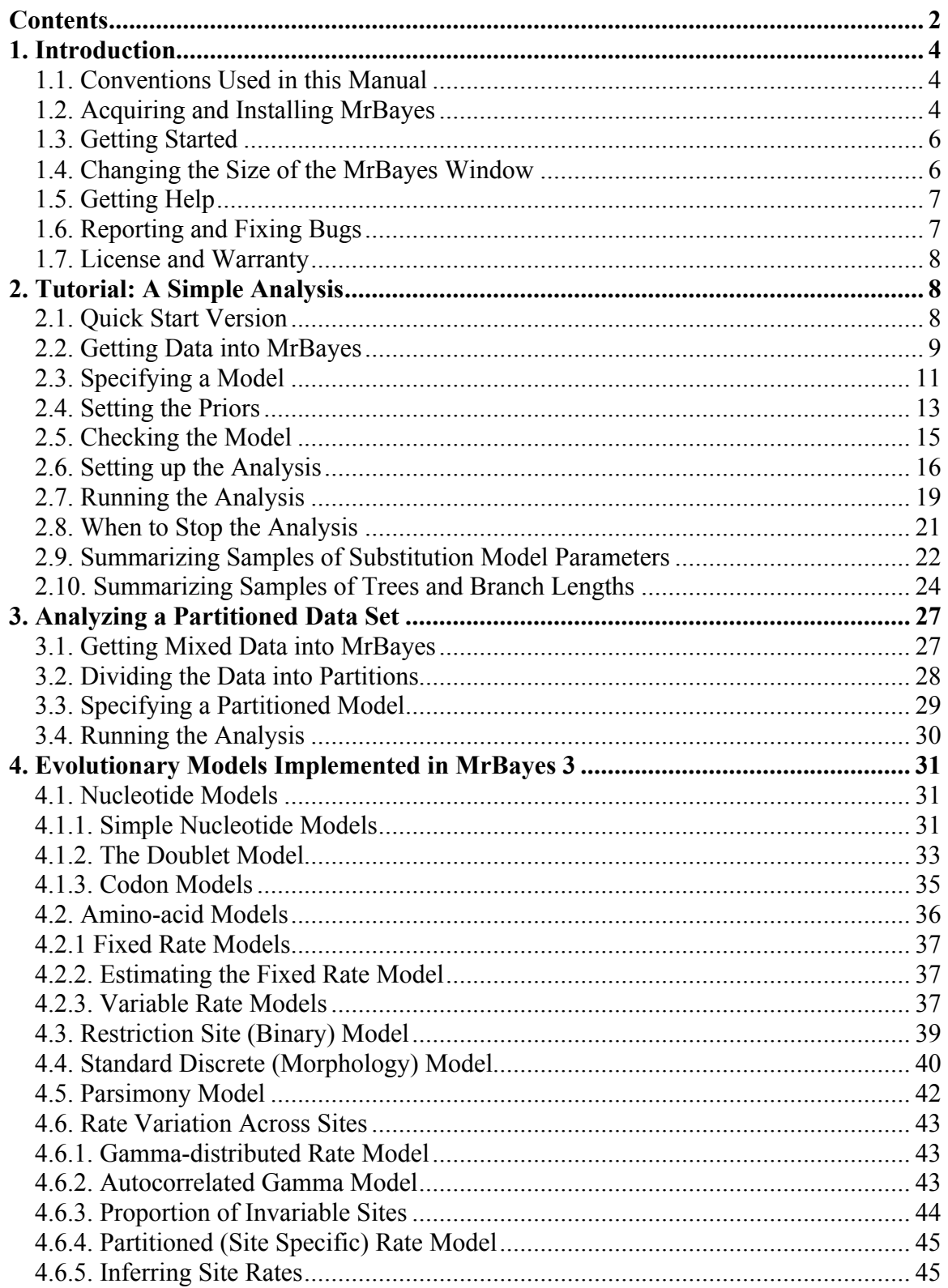

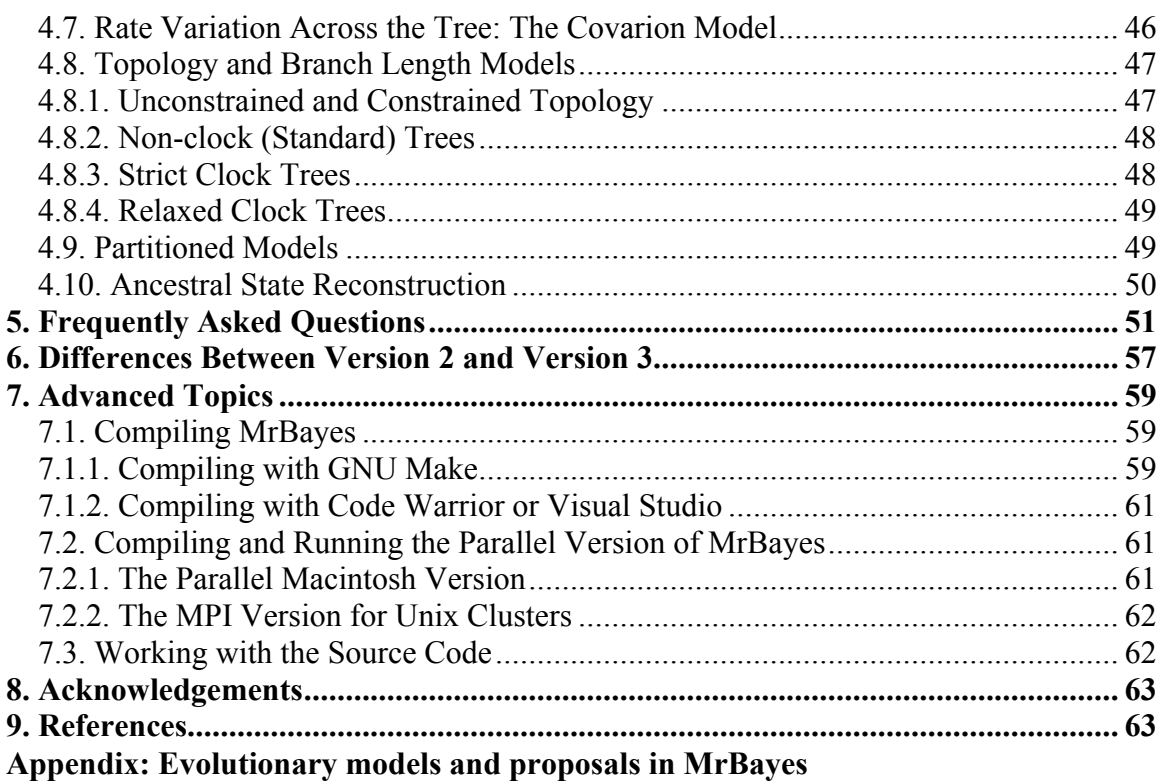

## *1. Introduction*

MrBayes 3 is a program for the Bayesian inference of phylogeny. The program has a command-line interface and should run on a variety of computer platforms, including clusters of Macintosh and UNIX computers. Note that the computer should be reasonably fast and should have a lot of RAM memory (depending on the size of the data matrix, the program may require hundreds of megabytes of memory). The program is optimized for speed and not for minimizing memory requirements.

This manual explains how to use the program. After this section, which introduces the program, we will first walk you through a simple analysis (section 2 of the manual), which will get you started, and a more complex analysis that uses more of the program's capabilities (section 3). We then briefly describe the models implemented in the program (section 4), answer some frequently asked questions (section 5), and discuss the differences between versions 2 and 3 of the program (section 6). Finally, we give more detailed instructions on how to compile the program and how to run the parallel versions of it (section 7). Section 7 also contains brief information for developers interested in tweaking MrBayes code or contributing to the MrBayes project. The manual ends with a series of diagrams giving a graphical overview of all the models and proposal mechanisms implemented in the program (Appendix). For more detailed information about commands and options in MrBayes, see the command reference that can either be downloaded from the program web site or generated from the program itself (see section 1.4 *Getting Help* below). All the information in the command reference is also available on-line when using the program.

The manual assumes that you are familiar with the basic concepts of Bayesian phylogenetics. If you are new to the subject, we recommend the recent reviews by Holder and Lewis (2003), Lewis (2001) and Huelsenbeck et al. (2001, 2002). It is also worthwhile to study the early papers introducing Bayesian phylogenetic methods (Li 1996; Mau, 1996; Rannala and Yang, 1996; Mau and Newton, 1997; Rannala and Yang, 1997; Larget and Simon, 1999; Mau, Newton and Larget, 1999; Newton, Mau and Larget, 1999). The basic MCMC techniques are described in Metropolis et al. (1953) and Hastings (1970). The Metropolis-coupled MCMC used by MrBayes was introduced by Geyer (1991).

#### **1.1. Conventions Used in this Manual**

What you see on the screen and what is in the input file is in plain typewriter font. What you type is in **bold typewriter font**.

## **1.2. Acquiring and Installing MrBayes**

MrBayes 3 is distributed without charge by download from the MrBayes web site, http://mrbayes.net. If someone has given you a copy of MrBayes 3, we strongly suggest that you download the most recent version from this site. The site also gives information about the MrBayes users email list and describes how you can report bugs or contribute to the project.

MrBayes 3 is a plain-vanilla program that uses a command line interface and therefore behaves virtually the same on all platforms - Macintosh, Windows and Unix. There is a separate download package for each platform. The Macintosh package contains two versions of the program: the standard serial version, named MrBayes3.1 (program icon one copy of Reverend Bayes's portrait), and a version for running the program in parallel on clusters of Macintoshes, named MrBayes3.1p (program icon four portraits of Reverend Bayes). For more information on the parallel Macintosh version of MrBayes, which requires the installation of POOCH, see section 7 of this user manual. The Windows package only contains the serial version of the program and is ready to run after unzipping, just like the Macintosh serial version.

If you decide to run the program under Unix/Linux, then you need to compile the program from the source code. In the latter case, simply unpack the file mrbayes3.1\_src.tar.gz by typing **gunzip MrBayes\_3.1\_src.tar.gz** and then **tar -xf MrBayes 3.1 src.tar**. The gunzip command unzips the compressed file and the  $tar -xf$  command extracts all of the files from the .tar archive that resulted from the unzip operation (note that the .gz suffix is dropped in the unzip operation). You then need to compile the program. We have included a "Makefile" that contains compiler instructions producing the serial version of the program. You simply type **make** to compile the program according to these instructions. A typical compile session would look like this:

```
ronquistg5:mrbayes>ls
mrbayes3.1_src.tar.gz
ronquistg5:mrbayes>gunzip MrBayes_3.1_src.tar.gz
ronquistg5:mrbayes>ls
mrbayes3.1_src.tar
ronquistg5:mrbayes>tar -xf MrBayes_3.1_src.tar
ronquistg5:mrbayes>make
gcc -DUNIX_VERSION -O3 -Wall -Wno-uninitialized -c -o mb.o mb.c
gcc -DUNIX_VERSION -O3 -Wall -Wno-uninitialized -c -o mcmc.o mcmc.c
gcc -DUNIX_VERSION -O3 -Wall -Wno-uninitialized -c -o bayes.o bayes.c
gcc -DUNIX_VERSION -O3 -Wall -Wno-uninitialized -c -o command.o command.c
gcc -DUNIX_VERSION -O3 -Wall -Wno-uninitialized -c -o mbmath.o mbmath.c
gcc -DUNIX_VERSION -O3 -Wall -Wno-uninitialized -c -o model.o model.c
gcc -DUNIX_VERSION -O3 -Wall -Who-uninitialized -c -o mbmath.o mbmath.c<br>gcc -DUNIX_VERSION -O3 -Wall -Who-uninitialized -c -o model.o model.c<br>gcc -DUNIX_VERSION -O3 -Wall -Who-uninitialized -c -o plot.o plot.c
gcc -DUNIX_VERSION -O3 -Wall -Wno-uninitialized -c -o sump.o sump.c
gcc -DUNIX_VERSION -O3 -Wall -Wno-uninitialized -c -o sumt.o sumt.c
gcc -DUNIX_VERSION -O3 -Wall -Wno-uninitialized -lm mb.o bayes.o command.o
mbmath.o mcmc.o model.o plot.o sump.o sumt.o -o mb
ronquistg5:mrbayes>
```
The compilation usually stops for several minutes at the mcmc.c file; this is perfectly normal. This is the largest source file and optimization of the code takes quite a while.

We assume as the default C compiler gcc, which is installed on most systems. If you do not have gcc installed on your machine, or you want to produce the MPI version or some other special version of the program, you have to change the compiler information in the Makefile as described in section 7 of this manual. The executable serial version of the

program is called "mb". To execute the program, simply type **./mb** in the directory where you compiled the program. The **./** prefix is needed to tell Unix that you want to run the local copy of mb in your working directory. If you run MrBayes often, you will probably want to add the program to your "path"; refer to your Unix manual or your local Unix expert for more information on this.

All three packages of MrBayes come with example data files. These are intended to show various types of analyses you can perform with the program, and you can use them as templates for your own analyses. Two of the files, primates.nex and cynmix.nex, will be used in the tutorial sections of this manual (sections 2 and 3).

#### **1.3. Getting Started**

Start MrBayes by double-clicking the application icon (or typing **./mb**) and you will see the information below:

 MrBayes v3.1 (Bayesian Analysis of Phylogeny) by Fredrik Ronquist and John P. Huelsenbeck School of Computational Science Florida State University ronquist@csit.fsu.edu Section of Ecology, Behavior and Evolution Division of Biological Sciences University of California, San Diego johnh@biomail.ucsd.edu Distributed under the GNU General Public License Type "help" or "help <command>" for information on the commands that are available.

MrBayes >

The order of the authors is randomized each time you start the program, so don't be surprised if the order differs from the one above. Note the  $MrBayes$  > prompt at the bottom, which tells you that MrBayes is ready for your commands.

#### **1.4. Changing the Size of the MrBayes Window**

Some MrBayes commands will output a lot of information and write fairly long lines, so you may want to change the size of the MrBayes window to make it easier to read the output. On Macintosh and Unix machines, you should be able to increase the window size simply by dragging the margins. On a Windows machine, you cannot increase the size of the window beyond the preset value by simply dragging the margins but (on

Windows XP, 2000 and NT) you can change both the size of the screen buffer and the console window by right-clicking on the blue title bar of the MrBayes window and then selecting "Properties" in the menu that appears. Make sure the "Layout" tab is selected in the window that appears, and then set the Screen Buffer Size and Window Size to the desired values.

## **1.5. Getting Help**

At the MrBayes > prompt, type **help** to see a list of the commands available in MrBayes. Most commands allow you to set values (options) for different parameters. If you type **help <command>**, where <command> is any of the listed commands, you will see the help information for that command as well as a description of the available options. For most commands, you will also see a list of the current settings at the end. Try, for instance, **help lset** or **help mcmc**. The lset settings table looks like this:

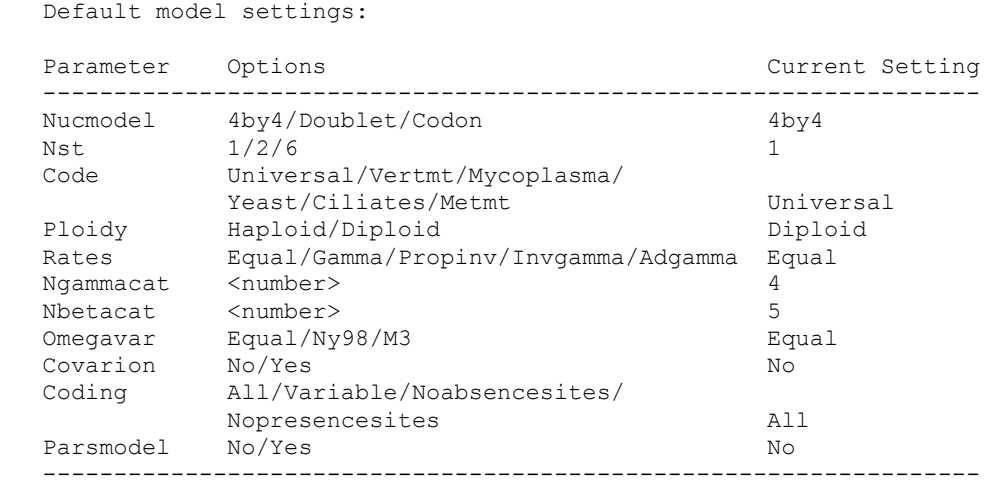

Note that MrBayes 3 supports abbreviation of commands and options, so in many cases it is sufficient to type the first few letters of a command or option instead of the full name.

A complete list of commands and options is given in the command reference, which can be downloaded from the program web site (www.mrbayes.net). You can also produce an ASCII text version of the command reference at any time by giving the command **manual** to MrBayes. Further help is available in a set of hyperlinked html pages produced by Jeff Bates and available on the MrBayes web site. Finally, you can get in touch with other MrBayes users and developers through the mrbayes-users email list (subscription information at www.mrbayes.net).

## **1.6. Reporting and Fixing Bugs**

If you find a bug in MrBayes, we are very grateful if you tell us about it using the bug reporting functions of SourceForge, as explained on the MrBayes web site (www.mrbayes.net). When you submit a bug, make sure that you upload a data file with the data set and sequence of commands that produced the error. If the bug occurs during a MCMC analysis (after issuing the "mcmc" command), you can help us greatly by making sure the bug can be reproduced reliably using a fixed seed and swapseed for the mcmc command, and ideally also with a small data set. The Tracker software at SourceForge will make sure that you get email notification when the bug has been fixed in the source code on the MrBayes CVS repository at SourceForge. Note, however, that there may be some time before new executables containing the bug fix will be released.

Advanced users may be interested in fixing bugs themselves in the source code. Refer to section 7 of this manual for information on how to contribute bug fixes, improved algorithms or expanded functionality to other users of MrBayes.

#### **1.7. License and Warranty**

MrBayes is free software; you can redistribute it and/or modify it under the terms of the GNU General Public License as published by the Free Software Foundation; either version 2 of the License, or (at your option) any later version.

The program is distributed in the hope that it will be useful, but WITHOUT ANY WARRANTY; without even the implied warranty of MERCHANTABILITY or FITNESS FOR A PARTICULAR PURPOSE. See the GNU General Public License for more details (http://www.gnu.org/copyleft/gpl.html).

## *2. Tutorial: A Simple Analysis*

This section is a tutorial based on the primates.nex data file. It will guide you through a basic Bayesian MCMC analysis of phylogeny, explaining the most important features of the program. There are two versions of the tutorial. You will first find a Quick-Start version for impatient users who want to get an analysis started immediately. The rest of the section contains a much more detailed description of the same analysis.

## **2.1. Quick Start Version**

There are four steps to a typical Bayesian phylogenetic analysis using MrBayes:

- 1. Read the Nexus data file
- 2. Set the evolutionary model
- 3. Run the analysis
- 4. Summarize the samples

In more detail, each of these steps is performed as described in the following paragraphs.

1. At the MrBayes > prompt, type **execute primates.nex**. This will bring the data into the program. The data file (primates.nex) must be in the same directory as the MrBayes program. If you run into problems, refer to section 2.2 for possible solutions. If you are running your own data file, beware that it may contain some MrBayes commands that can change the behavior of the program; delete those commands or put them in square brackets to follow this tutorial.

2. At the MrBayes > prompt, type **lset nst=6 rates=invgamma**. This sets the evolutionary model to the GTR model with gamma-distributed rate variation across sites and a proportion of invariable sites. If your data are not DNA or RNA, if you want to invoke a different model, or if you want to use non-default priors, refer to the rest of this manual, particularly sections 3 to 5 and the Appendix.

3.1. At the MrBayes > prompt, type **mcmc ngen=10000 samplefreq=10**. This will ensure that you get at least 1,000 samples from the posterior probability distribution. For larger data sets you probably want to run the analysis longer and sample less frequently (the default sampling frequency is every  $100<sup>th</sup>$  generation). You can find the predicted remaining time to completion of the analysis in the last column printed to screen.

3.2. If the standard deviation of split frequencies is below 0.01 after 100,000 generations, stop the run by answering **no** when the program asks "Continue the analysis? (yes/no)". Otherwise, keep adding generations until the value falls below 0.01.

4.1. Summarize the parameter values by typing **sump burnin=250** (or whatever value corresponds to 25 % of your samples). The program will output a table with summaries of the samples of the substitution model parameters, including the mean, mode, and 95 % credibility interval of each parameter. Make sure that the potential scale reduction factor (PSRF) is reasonably close to 1.0 for all parameters; if not, you need to run the analysis longer.

4.2. Summarize the trees by typing **sumt burnin=250** (or whatever value corresponds to 25 % of your samples). The program will output a cladogram with the posterior probabilities for each split and a phylogram with mean branch lengths. The trees will also be printed to a file that can be read by tree drawing programs such as TreeView, MacClade, and Mesquite.

It does not have to be more complicated than this; however, as you get more proficient you will probably want to know more about what is happening behind the scenes. The rest of this section explains each of the steps in more detail and introduces you to all the implicit assumptions you are making and the machinery that MrBayes uses in order to perform your analysis.

## **2.2. Getting Data into MrBayes**

To get data into MrBayes, you need a so-called Nexus file that contains aligned nucleotide or amino acid sequences, morphological ("standard") data, restriction site (binary) data, or any mix of these four data types. The Nexus file that we will use for this tutorial, primates.nex, contains 12 mitochondrial DNA sequences of primates.

A Nexus file is a simple text (ASCII) file that begins with #NEXUS on the first line. The rest of the file is divided into different blocks. The primates, nex file looks like this:

```
begin data;
   dimensions ntax=12 nchar=898;
   format datatype=dna interleave=no gap=-;
   matrix
  Saimiri sciureus AAGCTTCATAGGAGC ... ACTATCCCTAAGCTT
   Tarsius_syrichta AAGCTTCACCGGCGC ... ATTATGCCTAAGCTT
 Lemur_catta AAGCTTCACCGGCGC ... ACTATCTATTAGCTT
 Macaca_fuscata AAGCTTCACCGGCGC ... CCTAACGCTAAGCTT
M_mulatta AAGCTTCACCGGCGC ... CCTAACACTAAGCTT
 M_fascicularis AAGCTTTACAGGTGC ... CCTAACACTAAGCTT
 M_sylvanus AAGCTTTTCCGGCGC ... CCTAACATTAAGCTT
 Homo_sapiens AAGCTTTTCTGGCGC ... GCTCTCCCTAAGCTT
Pan AAGCTTCTCCGGCGC ... GCTCTCCCTAAGCTT
 Gorilla AAGCTTCTCCGGTGC ... ACTCTCCCTAAGCTT
Pongo AAGCTTCACCGGCGC ... ACTCTCACTAAGCTT
   Hylobates AAGTTTCATTGGAGC ... ACTCTCCCTAAGCTT
\mathcal{L}end;
```
The file contains only one block, a DATA block. The DATA block is initialized with begin data; followed by the dimensions statement, the format statement, and the matrix statement. The dimensions statement must contain ntax, the number of taxa, and nchar, the number of characters in each aligned sequence. The format statement must specify the type of data, for instance datatype=DNA (or RNA or Protein or Standard or Restriction). The format statement may also contain gap=- (or whatever symbol is used for a gap in your alignment),  $m$ issing=? (or whatever symbol is used for missing data in your file), interleave=yes when the data matrix is interleaved sequences, and  $match=$ . (or whatever symbol is used for matching characters in the alignment). The format statement is followed by the matrix statement, usually started by the word matrix on a separate line, followed by the aligned sequences. Each sequence begins with the sequence name separated from the sequence itself by at least one space. The data block is completed by an end; statement. Note that the begin, dimensions, format, and end statements all end in a semicolon. That semicolon is essential and must not be left out. Note that, although it occupies many lines in the file, the matrix description is also a regular statement, a matrix statement, which ends with a semicolon just as any other statement. Our example file contains sequences in non-interleaved (block) format. Non-interleaved is the default but you can put interleave=no in the format statement if you want to be sure.

The Nexus data file can be generated by a program such as MacClade or Mesquite. Note, however, that MrBayes does not support the full Nexus standard, so you may have to do a little editing of the file for MrBayes to process it properly. In particular, MrBayes uses a fixed set of symbols for each data type and does not support the "symbols" and "equate" options of the "format" command. The supported symbols are  ${A, C, G, T, R, Y, M, K, \nightharpoonup}$ S, W, H, B, V, D, N} for DNA data, {A, C, G, U, R, Y, M, K, S, W, H, B, V, D, N} for RNA data,  $\{A, R, N, D, C, Q, E, G, H, I, L, K, M, F, P, S, T, W, Y, V, X\}$  for protein data,  $\{0, 1\}$  for restriction (binary) data, and  $\{0, 1, 2, 3, 4, 5, 6, 5, 7, 8, 9\}$  for standard (morphology) data. In addition to the standard one-letter ambiguity symbols for DNA and RNA listed above, ambiguity can also be expressed using the Nexus parenthesis or curly

braces notation. For instance, a taxon polymorphic for states 2 and 3 can be coded as  $(23)$ ,  $(2,3)$ ,  $\{23\}$ , or  $\{2,3\}$  and a taxon with either amino acid A or F can be coded as  $(AF)$ ,  $(A,F)$ ,  $\{AF\}$  or  $\{A,F\}$ . Like most other statistical phylogenetics programs, MrBayes effectively treats polymorphism and uncertainty the same way (as uncertainty), so it does not matter whether you use parentheses or curly brackets. If you have other symbols in your matrix than the ones supported by MrBayes, you need to replace them before processing the data block in MrBayes. You also need to remove the "Equate" and "Symbols" statements in the "Format" line if they are included. Unlike the Nexus standard, MrBayes supports data blocks that contain mixed data types as described in section 3 of this manual.

To put the data into MrBayes type **execute <filename>** at the MrBayes > prompt, where <filename> is the name of the input file. To process our example file, type **execute primates.nex** or simply **exe primates.nex** to save some typing. Note that the input file must be located in the same folder (directory) as the MrBayes application (or else you will have to give the path to the file) and the name of the input file should not have blank spaces. If everything proceeds normally, MrBayes will acknowledge that it has read the data in the DATA block of the Nexus file by outputting the following information:

```
 Executing file "primates.nex"
 DOS line termination
 Longest line length = 915
 Parsing file
 Expecting NEXUS formatted file
 Reading data block
    Allocated matrix
    Matrix has 12 taxa and 898 characters
    Data is Dna
   Data matrix is not interleaved
   Gaps coded as -
   Setting default partition (does not divide up characters).
  Taxon 1 -> Tarsius syrichta
   Taxon 2 -> Lemur catta
   Taxon 3 -> Homo sapiens
   Taxon 4 -> Pan
   Taxon 5 -> Gorilla
   Taxon 6 -> Pongo
   Taxon 7 -> Hylobates
   Taxon 8 -> Macaca fuscata
   Taxon 9 -> M mulatta
   Taxon 10 -> M fascicularis
   Taxon 11 -> M sylvanus
    Taxon 12 -> Saimiri_sciureus
   Setting output file names to "primates.nex.<run<i>.p/run<i>.t>"
    Successfully read matrix
 Exiting data block
 Reached end of file
```
## **2.3. Specifying a Model**

All of the commands are entered at the  $Mr$ Bayes  $\geq$  prompt. At a minimum two commands, lset and prset, are required to specify the evolutionary model that will be used in the analysis. Usually, it is also a good idea to check the model settings prior to the Model settings for partition 1:

analysis using the showmodel command. In general, lset is used to define the structure of the model and prset is used to define the prior probability distributions on the parameters of the model. In the following, we will specify a  $GTR + I + \text{ model (a)}$ General Time Reversible model with a proportion of invariable sites and a gammashaped distribution of rates across sites) for the evolution of the mitochondrial sequences and we will check all of the relevant priors. If you are unfamiliar with stochastic models of molecular evolution, we suggest that you consult a general text, such as Felsenstein (2004).

In general, a good start is to type **help lset**. Ignore the help information for now and concentrate on the table at the bottom of the output, which specifies the current settings. It should look like this:

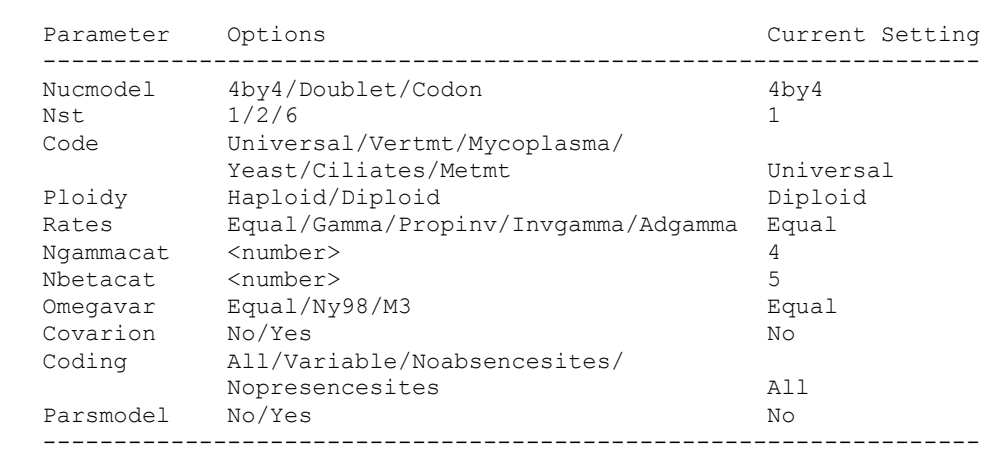

First, note that the table is headed by Model settings for partition 1. By default, MrBayes divides the data into one partition for each type of data you have in your DATA block. If you have only one type of data, all data will be in a single partition by default. How to change the partitioning of the data will be explained in section 3 of the manual.

The Nucmodel setting allows you to specify the general type of DNA model. The Doublet option is for the analysis of paired stem regions of ribosomal DNA and the Codon option is for analyzing the DNA sequence in terms of its codons. We will analyze the data using a standard nucleotide substitution model, in which case the default  $4b\overline{v}4$ option is appropriate, so we will leave Nucmodel at its default setting.

The general structure of the substitution model is determined by the Nst setting. By default, all substitutions have the same rate ( $Nst=1$ ), corresponding to the F81 model (or the JC model if the stationary state frequencies are forced to be equal using the prset command, see below). We want the GTR model (Nst=6 instead of the F81 model so we type **lset nst=6**. MrBayes should acknowledge that it has changed the model settings.

The Code setting is only relevant if the Nucmodel is set to Codon. The Ploidy setting is also irrelevant for us. However, we need to change the Rates setting from the default Equal (no rate variation across sites) to Invgamma (gamma-shaped rate variation with a proportion of invariable sites). Do this by typing **lset rates=invgamma**. Again, MrBayes will acknowledge that it has changed the settings. We could have changed both  $l$  set settings at once if we had typed **lset**  $nst=6$ **rates=invgamma** in a single line.

We will leave the Ngammacat setting (the number of discrete categories used to approximate the gamma distribution) at the default of 4. In most cases, four rate categories are sufficient. It is possible to increase the accuracy of the likelihood calculations by increasing the number of rate categories. However, the time it will take to complete the analysis will increase in direct proportion to the number of rate categories you use, and the effects on the results will be negligible in most cases.

Of the remaining settings, it is only Covarion and Parsmodel that are relevant for single nucleotide models. We will use neither the parsimony model nor the covariotide model for our data, so we will leave these settings at their default values. If you type **help lset** now to verify that the model is correctly set, the table should look like this:

```
Parameter Options Current Setting
  ------------------------------------------------------------------
Nucmodel 4by4/Doublet/ Codon 4by4
Nst 1/2/6 6
 Code Universal/Vertmt/Mycoplasma/
Yeast/Ciliates/Metmt Universal
Ploidy Haploid/Diploid Diploid Diploid
 Rates Equal/Gamma/Propinv/Invgamma/Adgamma Invgamma
Ngammacat <number> 4
Nbetacat <number> 5
 Omegavar Equal/Ny98/M3 Equal
Covarion No/Yes No
 Coding All/Variable/Noabsencesites/
 Nopresencesites All
Parsmodel No/Yes No
  ------------------------------------------------------------------
```
Model settings for partition 1:

#### **2.4. Setting the Priors**

We now need to set the priors for our model. There are six types of parameters in the model: the topology, the branch lengths, the four stationary frequencies of the nucleotides, the six different nucleotide substitution rates, the proportion of invariable sites, and the shape parameter of the gamma distribution of rate variation. The default priors in MrBayes work well for most analyses, and we will not change any of them here so if you are impatient, you can skip this step and continue with "Checking the Model". However, it is good practice to go through all the priors and make sure you understand the default settings and the available options. Start reviewing this information by typing **help prset** to obtain a list of the default settings for the parameters in your model. The table at the end of the help information reads:

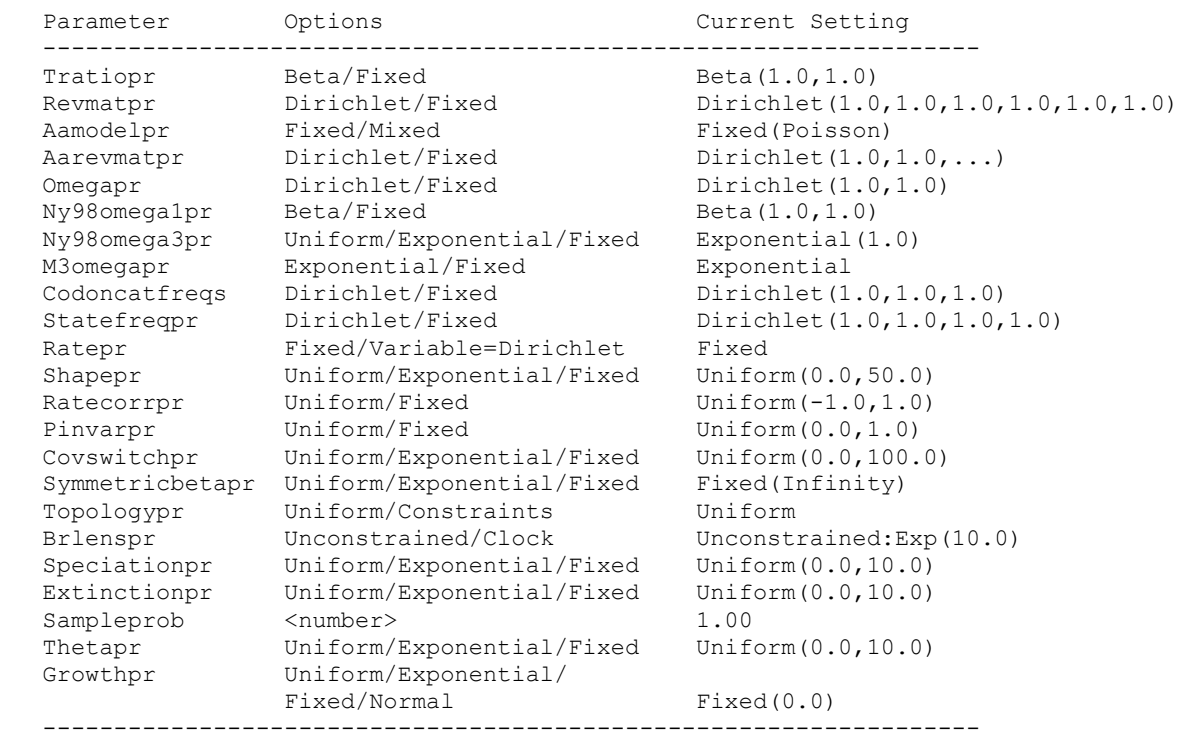

Model settings for partition 1:

We need to focus on Revmatpr (for the six substitution rates of the GTR rate matrix), Statefreqpr (for the stationary nucleotide frequencies of the GTR rate matrix), Shapepr (for the shape parameter of the gamma distribution of rate variation), Pinvarpr (for the proportion of invariable sites), Topologypr (for the topology), and Brlenspr (for the branch lengths).

The default prior probability density is a flat Dirichlet (all values are 1.0) for both Revmatpr and Statefreqpr. This is appropriate if we want estimate these parameters from the data assuming no prior knowledge about their values. It is possible to fix the rates and nucleotide frequencies but this is generally not recommended. However, it is occasionally necessary to fix the nucleotide frequencies to be equal, for instance in specifying the JC and SYM models. This would be achieved by typing **prset statefreqpr=fixed(equal)**.

If we wanted to specify a prior that put more emphasis on equal nucleotide frequencies than the default flat Dirichlet prior, we could for instance use **prset statefreqpr = Dirichlet(10,10,10,10)** or, for even more emphasis on equal frequencies, **prset statefreqpr=Dirichlet(100,100,100,100)**. The sum of the numbers in the Dirichlet distribution determines how focused the distribution is, and the balance between the numbers determines the expected proportion of each nucleotide (in the order A, C, G, and T). Usually, there is a connection between the parameters in the Dirichlet distribution and observations. Thus, you can think of a Dirichlet  $(150,100,90,140)$  distribution as one arising from observing 150 A's, 100 C's, 90 G's and 140 T's in some set of sequences. If that set of sequences were independent of your set of sequences but clearly relevant to the analysis of your sequences, it might be reasonable to use those numbers as a prior in your analysis.

In our analysis, we will be cautious and leave the prior on state frequencies at its default setting. If you have changed the setting according to the suggestions above, you need to change it back by typing **prset statefreqpr=Dirichlet(1,1,1,1)** or **prs**  $st = Dir(1,1,1,1)$  if you want to save some typing. Similarly, we will leave the prior on the substitution rates at the default flat Dirichlet $(1,1,1,1,1,1)$  distribution.

The Shapepr parameter determines the prior for the  $\alpha$  (shape) parameter of the gamma distribution of rate variation. We will leave it at its default setting, a uniform distribution spanning a wide range of  $\alpha$  values. The prior for the proportion of invariable sites is set with  $Pinvarpr$ . The default setting is a uniform distribution between 0 and 1, an appropriate setting if we don't want to assume any prior knowledge about the proportion of invariable sites.

For topology, the default Uniform setting for the Topologypr parameter puts equal probability on all distinct, fully resolved topologies. The alternative is to constrain some nodes in the tree to always be present but we will not attempt that in this analysis.

The Brlenspr parameter can either be set to unconstrained or clock-constrained. For trees without a molecular clock (unconstrained) the branch length prior can be set either to exponential or uniform. The default exponential prior with parameter 10.0 should work well for most analyses. It has an expectation of  $1/10 = 0.1$  but allows a wide range of branch length values (theoretically from 0 to infinity). Because the likelihood values vary much more rapidly for short branches than for long branches, an exponential prior on branch lengths is closer to being uninformative than a uniform prior.

## **2.5. Checking the Model**

To check the model before we start the analysis, type **showmodel**. This will give an overview of the model settings. In our case, the output will be as follows:

```
 Model settings:
 Datatype = DNA
 Nucmodel = 4by4
        Nst = 6 Substitution rates, expressed as proportions
                    of the rate sum, have a Dirichlet prior
                    (1.00,1.00,1.00,1.00,1.00,1.00)
         Covarion = No
        # States = 4 State frequencies have a Dirichlet prior
                    (1.00,1.00,1.00,1.00)
         Rates = Invgamma
                   Gamma shape parameter is uniformly dist-
                    ributed on the interval (0.05,50.00).
                    Proportion of invariable sites is uniformly dist-
                    ributed on the interval (0.00,1.00).
                    Gamma distribution is approximated using 4 categories.
```

```
 Active parameters:
```

```
 Parameters
     ------------------
    Revmat 1<br>Statefreq 2
Statefreq 2
Shape 3
 Pinvar 4
 Topology 5
 Brlens 6
     ------------------
     1 -- Parameter = Revmat
        Prior = Dirichlet(1.00, 1.00, 1.00, 1.00, 1.00, 1.00) 2 -- Parameter = Statefreq
         Prior = Dirichlet
     3 -- Parameter = Shape
        Prior = Uniform(0.05, 50.00) 4 -- Parameter = Pinvar
        Prior = Uniform(0.00, 1.00) 5 -- Parameter = Topology
 Prior = All topologies equally probable a priori
 6 -- Parameter = Brlens
          Prior = Branch lengths are Unconstrained:Exponential(10.0)
```
Note that we have six types of parameters in our model. All of these parameters will be estimated during the analysis (see section 5 for information on how to fix parameter values).

#### **2.6. Setting up the Analysis**

The analysis is started by issuing the mcmc command. However, before doing this, we recommend that you review the run settings by typing **help mcmc**. The **help mcmc** command will produce the following table at the bottom of the output:

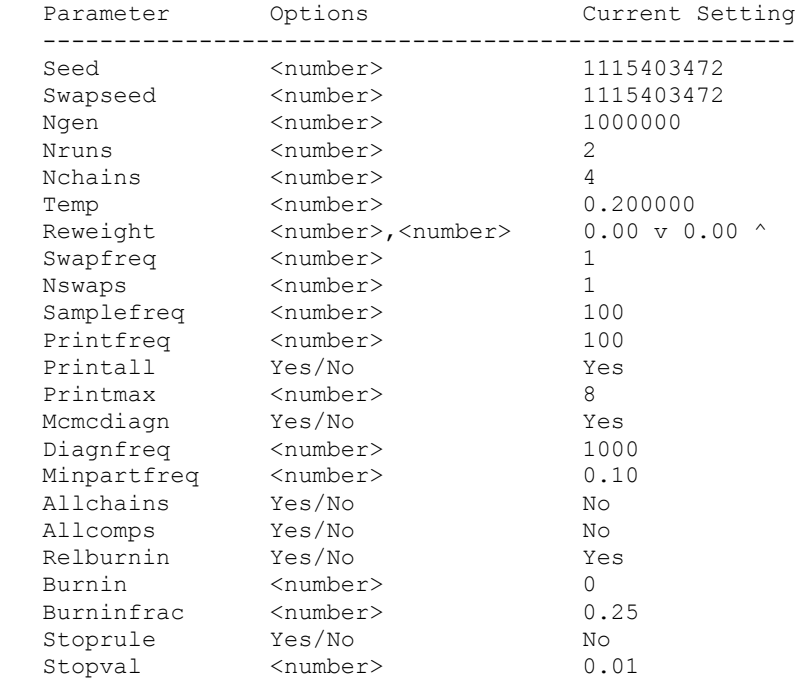

---------------------------------------------------------------------------

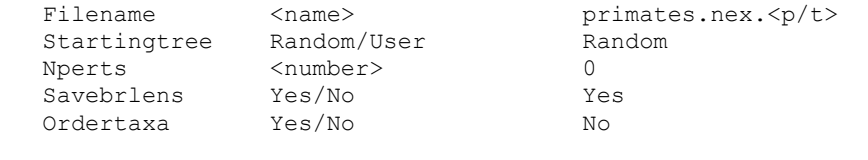

The Seed is simply the seed for the random number generator, and Swapseed is the seed for the separate random number generator used to generate the chain swapping sequence (see below). Unless they are set to user-specified values, these seeds are generated from the system clock, so your values are likely to be different from the ones in the screen dump above. The Ngen setting is the number of generations for which the analysis will be run. It is useful to run a small number of generations first to make sure the analysis is correctly set up and to get an idea of how long it will take to complete a longer analysis. We will start with 10,000 generations. To change the Ngen setting without starting the analysis we use the mcmcp command, which is equivalent to mcmc except that it does not start the analysis. Type **mcmcp** ngen=10000 to set the number of generations to 10,000. You can type **help mcmc** to confirm that the setting was changed appropriately.

By default, MrBayes will run two simultaneous, completely independent analyses starting from different random trees (Nruns = 2). Running more than one analysis simultaneously is very helpful in determining when you have a good sample from the posterior probability distribution, so we suggest that you leave this setting as is. The idea is to start each run from different randomly chosen trees. In the early phases of the run, the two runs will sample very different trees but when they have reached convergence (when they produce a good sample from the posterior probability distribution), the two tree samples should be very similar.

To make sure that MrBayes compares tree samples from the different runs, make sure that Mcmcdiagn is set to yes and that Diagnfreq is set to some reasonable value, such as every  $1000<sup>th</sup>$  generation. MrBayes will now calculate various run diagnostics every Diagnfreq generation and print them to a file with the name <Filename>.mcmc. The most important diagnostic, a measure of the similarity of the tree samples in the different runs, will also be printed to screen every Diagnfreq generation. Every time the diagnostics are calculated, either a fixed number of samples (burnin) or a percentage of samples (burninfrac) from the beginning of the chain is discarded. The relburnin setting determines whether a fixed burnin (relburnin=no) or a burnin percentage (relburnin=yes) is used. If you don't change any settings, MrBayes will by default discard the first 25 % samples from the cold chain (relburnin=yes and burninfrac=0.25).

By default, MrBayes uses Metropolis coupling to improve the MCMC sampling of the target distribution. The Swapfreq, Nswaps, Nchains, and Temp settings together control the Metropolis coupling behavior. When Nchains is set to 1, no heating is used. When Nchains is set to a value *n* larger than 1, then *n* - 1 heated chains are used. By

default, Nchains is set to 4, meaning that MrBayes will use 3 heated chains and one "cold" chain. In our experience, heating is essential for problems with more than about 50 taxa, whereas smaller problems often can be analyzed successfully without heating. Adding more than three heated chains may be helpful in analyzing large and difficult data sets. The time complexity of the analysis is directly proportional to the number of chains used (unless MrBayes runs out of physical RAM memory, in which case the analysis will suddenly become *much* slower), but the cold and heated chains can be distributed among processors in a cluster of computers using the MPI version of the program (see below), greatly speeding up the calculations.

MrBayes uses an incremental heating scheme, in which chain *i* is heated by raising its posterior probability to the power  $1/(1 + i\lambda)$ , where  $\lambda$  is the temperature controlled by the Temp parameter. The effect of the heating is to flatten out the posterior probability, such that the heated chains more easily find isolated peaks in the posterior distribution and can help the cold chain move more rapidly between these peaks. Every Swapfreq generation, two chains are picked at random and an attempt is made to swap their states. For many analyses, the default settings should work nicely. If you are running many more than three heated chains, however, you may want to increase the number of swaps (Nswaps) that are tried each time the chain stops for swapping.

The Samplefreq setting determines how often the chain is sampled. By default, the chain is sampled every 100th generation, and this works well for most analyses. However, our analysis is so small that we are likely to get convergence quickly, so it makes sense to sample the chain more frequently, say every  $10<sup>th</sup>$  generation (this will ensure that we get at least 1,000 samples when the number of generations is set to 10,000). To change the sampling frequency, type mcmcp samplefreq=10.

When the chain is sampled, the current values of the model parameters are printed to file. The substitution model parameters are printed to a  $\cdot$  p file (in our case, there will be one file for each independent analysis, and they will be called  $\text{primates.next}$ . and primates.nex.run2.p). The .p files are tab delimited text files that can be imported into most statistics and graphing programs. The topology and branch lengths are printed to a .t file (in our case, there will be two files called primates.nex.run1.t and primates.nex.run2.t). The .t files are Nexus tree files that can be imported into programs like PAUP\* and TreeView. The root of the .p and .t file names can be altered using the Filename setting.

The Printfreq parameter controls the frequency with which the state of the chains is printed to screen. Leave Printfreq at the default value (print to screen every 100th generation).

The default behavior of MrBayes is to save trees with branch lengths to the . t file. Since this is what we want, we leave this setting as is. If you are running a large analysis (many taxa) and are not interested in branch lengths, you can save a considerable amount of disk space by not saving branch lengths.

The Startingtree parameter can be used to feed the chain(s) with a user-specified starting tree. The default behavior is to start each chain with a different random tree; this is recommended for general use.

#### **2.7. Running the Analysis**

Finally, we are ready to start the analysis. Type **mcmc**. MrBayes will first print information about the model and then list the proposal mechanisms that will be used in sampling from the posterior distribution. In our case, the proposals are the following:

```
 The MCMC sampler will use the following moves:
      With prob. Chain will change
        4.17 % param. 1 (revmat) with Dirichlet proposal
        4.17 % param. 2 (state frequencies) with Dirichlet proposal
 4.17 % param. 3 (gamma shape) with multiplier
 4.17 % param. 4 (prop. invariants) with beta proposal
 20.83 % param. 5 (topology and branch lengths) with LOCAL
 62.50 % param. 5 (topology and branch lengths) with extending TBR
```
Note that MrBayes will spend most of its effort changing topology and branch lengths. In our experience, topology and branch lengths are the most difficult parameters to integrate over and we therefore let MrBayes spend a large proportion of its time proposing new values for those parameters. The proposal probabilities can be changed with the props command but be warned that inappropriate changes of proposal probabilities may destroy any hopes of achieving convergence.

After the initial log likelihoods, MrBayes will print the state of the chains every 100th generation, like this:

```
 Chain results:
        1 -- (-7812.831) (-7523.685) [-7485.569] (-7700.309) * [-7832.045] (-
7618.595) (-7776.608) (-7836.826)
     100 -- (-6771.532) (-6857.529) (-6766.678) [-6682.527] * [-6506.277] (-
6944.449) (-6784.126) (-6991.307) -- 0:01:39
      200 -- (-6321.464) [-6179.561] (-6338.168) (-6272.242) * (-6339.400) (-
6715.840) [-6265.329] (-6599.698) -- 0:01:38
      300 -- (-6201.285) (-6084.899) (-6139.200) [-6049.061] * [-6073.056] (-
6359.134) (-6106.834) (-6515.348) -- 0:01:37
      400 -- (-6015.429) [-5924.177] (-6074.274) (-5967.236) * (-6002.941) (-
6215.415) [-5980.096] (-6036.624) -- 0:01:12
      500 -- (-5963.069) [-5851.415] (-6019.301) (-5948.768) * [-5925.423] (-
6072.446) (-5925.549) (-5963.427) -- 0:01:16
     600 -- (-5931.545) [-5802.472] (-5997.276) (-5927.204) * (-5899.590) (-
6035.097) (-5904.327) [-5896.520] -- 0:01:18
     700 -- (-5852.405) [-5782.934] (-5966.224) (-5880.975) * (-5890.220) (-
6008.142) (-5876.956) [-5838.392] -- 0:01:19
     800 -- (-5844.426) [-5754.416] (-5963.531) (-5860.182) * (-5883.474) (-
5902.784) (-5790.765) [-5789.326] -- 0:01:20
     900 -- (-5814.885) [-5741.101] (-5926.666) (-5855.916) * (-5870.806) (-
5871.573) (-5783.012) [-5755.608] -- 0:01:20
     1000 -- (-5811.949) [-5737.884] (-5888.234) (-5819.793) * (-5867.377) (-
5851.693) (-5784.437) [-5749.264] -- 0:01:21
```
Average standard deviation of split frequencies: 0.073946

```
1100 - - (-5784.586) [-5730.069] (-5880.476) (-5798.728) * (-5839.268) (-5836.074) (-5779.940) [-5739.170] -- 0:01:20
                                        ...
     9000 -- (-5737.756) [-5728.228] (-5735.787) (-5722.263) * [-5730.926] (-
5740.655) (-5730.045) (-5729.487) -- 0:00:09
   Average standard deviation of split frequencies: 0.000000
     9100 -- (-5732.093) (-5733.215) (-5735.816) [-5720.361] * (-5737.343) (-
5741.841) (-5735.730) [-5726.010] -- 0:00:08
     9200 -- (-5731.412) (-5728.251) (-5729.846) [-5720.670] * (-5731.852) (-
5740.270) (-5742.079) [-5729.764] -- 0:00:07
     9300 -- (-5739.416) (-5734.909) [-5723.707] (-5720.408) * (-5728.016) (-
5728.550) [-5730.645] (-5726.709) -- 0:00:06
     9400 -- [-5720.648] (-5732.631) (-5732.691) (-5724.562) * (-5728.739) [-
5720.959] (-5739.326) (-5720.832) -- 0:00:05
     9500 -- (-5730.870) (-5729.773) (-5729.010) [-5727.405] * (-5727.274) [-
5720.702] (-5737.968) (-5726.367) -- 0:00:04
     9600 -- (-5736.460) (-5734.016) (-5737.829) [-5727.732] * (-5728.393) [-
5718.892] (-5736.313) (-5727.928) -- 0:00:03
     9700 -- (-5740.378) (-5733.312) (-5735.204) [-5724.199] * (-5728.102) [-
5724.006] (-5736.798) (-5722.292) -- 0:00:02
     9800 -- (-5739.019) (-5735.541) (-5731.738) [-5728.466] * (-5723.404) (-
5722.901) (-5734.184) [-5722.141] -- 0:00:01
     9900 -- (-5743.556) [-5724.246] (-5736.484) (-5731.803) * [-5727.082] (-
5732.476) (-5728.482) (-5725.045) -- 0:00:00
    10000 -- (-5738.106) [-5723.380] (-5726.322) (-5727.599) * (-5728.776) (-
5732.410) [-5728.515] (-5725.418) -- 0:00:00
```
Average standard deviation of split frequencies: 0.000000

Continue with analysis? (yes/no):

If you have the terminal window wide enough, each generation of the chain will print on a single line like this (we have decreased the font size to show the layout):

 Chain results: 1 -- (-7812.831) (-7523.685) [-7485.569] (-7700.309) \* [-7832.045] (-7618.595) (-7776.608) (-7836.826) 100 -- (-6771.532) (-6857.529) (-6766.678) [-6682.527] \* [-6506.277] (-6944.449) (-6784.126) (-6991.307) -- 0:01:39 200 -- (-6321.464) [-6179.561] (-6338.168) (-6272.242) \* (-6339.400) (-6715.840)<br>300 -- (-6201.285) (-6084.899) (-6139.200) [-6049.061] \* [-6073.056] (-6359.134) 300 -- (-6201.285) (-6084.899) (-6139.200) [-6049.061] \* [-6073.056] (-6359.134) (-6106.834) (-6515.348) -- 0:01:37 400 -- (-6015.429) [-5924.177] (-6074.274) (-5967.236) \* (-6002.941) (-6215.415) [-5980.096] (-6036.624) -- 0:01:12<br>500 -- (-5963.069) [-5851.415] (-6019.301) (-5948.768) \* [-5925.423] (-6072.446) (-5925.549) (-5963.427) -600 -- (-5931.545) [-5802.472] (-5997.276) (-5927.204) \* (-5899.590) (-6035.097) (-5904.327) [-5896.520] -- 0:01:18<br>700 -- (-5852.405) [-5782.934] (-5966.224) (-5880.975) \* (-5890.220) (-6008.142) (-5876.956) [-5838.392] -800 -- (-5844.426) [-5754.416] (-5963.531) (-5860.182) \* (-5883.474) (-5902.784) (-5790.765) [-5789.326] -- 0:01:20<br>100 -- (-5814.885) [-5741.101] (-5926.666) (-5855.916) \* (-5870.806) (-5871.573) (-5783.012) [-5755.608] - 1000 -- (-5811.949) [-5737.884] (-5888.234) (-5819.793) \* (-5867.377) (-5851.693) (-5784.437) [-5749.264] -- 0:01:21 Average standard deviation of split frequencies: 0.073946 1100 -- (-5784.586) [-5730.069] (-5880.476) (-5798.728) \* (-5839.268) (-5836.074) (-5779.940) [-5739.170] -- 0:01:20 ... 9000 -- (-5737.756) [-5728.228] (-5735.787) (-5722.263) \* [-5730.926] (-5740.655) (-5730.045) (-5729.487) -- 0:00:09 Average standard deviation of split frequencies: 0.000000 9100 -- (-5732.093) (-5733.215) (-5735.816) [-5720.361] \* (-5737.343) (-5741.841) (-5735.730) [-5726.010] -- 0:00:08<br>9200 -- (-5731.412) (-5728.251) (-5729.846) [-5720.670] \* (-5731.852) (-5740.270) (-5742.079) [-5729.764] 9300 -- (-5739.416) (-5734.909) [-5723.707] (-5720.408) \* (-5728.016) (-5728.550) [-5730.645] (-5726.709) -- 0:00:06<br>19400 -- [-5720.648] (-5732.631) (-5732.691) (-5724.562) \* (-5728.739) [-5720.959] (-5739.326) (-5720.832 9600 -- (-5736.460) (-5734.016) (-5737.829) [-5727.732] \* (-5728.393) [-5718.892] (-5736.313) (-5727.928) -- 0:00:03<br>19700 -- (-5740.378) (-5733.312) (-5735.204) [-5724.199] \* (-5728.102) [-5724.006] (-5736.798) (-5722.292 9800 -- (-5739.019) (-5735.541) (-5731.738) [-5728.466] \* (-5723.404) (-5722.901) (-5734.184) [-5722.141] -- 0:00:01 9900 -- (-5743.556) [-5724.246] (-5736.484) (-5731.803) \* [-5727.082] (-5732.476) (-5728.482) (-5725.045) -- 0:00:00<br>10000 -- (-5738.106) [-5723.380] (-5726.322) (-5727.599) \* (-5728.776) (-5732.410) [-5728.515] (-5725.418

Average standard deviation of split frequencies: 0.000000

Continue with analysis? (yes/no):

The first column lists the generation number. The following four columns with negative numbers each correspond to one chain in the first run. Each column corresponds to one physical location in computer memory, and the chains actually shift positions in the columns as the run proceeds. The numbers are the log likelihood values of the chains. The chain that is currently the cold chain has its value surrounded by square brackets, whereas the heated chains have their values surrounded by parentheses. When two chains successfully change states, they trade column positions (places in computer memory). If the Metropolis coupling works well, the cold chain should move around among the columns; this means that the cold chain successfully swaps states with the heated chains. If the cold chain gets stuck in one of the columns, then the heated chains are not successfully contributing states to the cold chain, and the Metropolis coupling is inefficient. The analysis may then have to be run longer or the temperature difference between chains may have to be lowered.

The star column separates the two different runs. The last column gives the time left to completion of the specified number of generations. This analysis approximately takes 1 second per 100 generations. Because different moves are used in each generation, the exact time varies somewhat for each set of 100 generations, and the predicted time to completion will be unstable in the beginning of the run. After a while, the predictions will become more accurate and the time will decrease predictably.

#### **2.8. When to Stop the Analysis**

At the end of the run, MrBayes asks whether or not you want to continue with the analysis. Before answering that question, examine the average standard deviation of split frequencies. As the two runs converge onto the stationary distribution, we expect the average standard deviation of split frequencies to approach zero, reflecting the fact that the two tree samples become increasingly similar. In our case, the average standard deviation is about 0.07 after 1,000 generations and then drops to less than 0.000001 towards the end of the run. Your values can differ slightly because of stochastic effects. Given the extremely low value of the average standard deviation at the end of the run, there appears to be no need to continue the analysis beyond 10,000 generations so when MrBayes asks "Continue with analysis? (yes/no):", stop the analysis by typing **no**.

Although we recommend using a convergence diagnostic, such as the standard deviation of split frequencies, to determine run length, we want to mention that there are simpler but less powerful methods of determining when to stop the analysis. Arguably the simplest technique is to examine the log likelihood values (or, more exactly, the log probability of the data given the parameter values) of the cold chain, that is, the values printed to screen within square brackets. In the beginning of the run, the values typically increase rapidly (the absolute values decrease, since these are negative numbers). This phase of the run is referred to as the "burn-in" and the samples from this phase are typically discarded. Once the likelihood of the cold chain stops to increase and starts to randomly fluctuate within a more or less stable range, the run may have reached

stationarity, that is, it is producing a good sample from the posterior probability distribution. At stationarity, we also expect different, independent runs to sample similar likelihood values. Trends in likelihood values can be deceiving though; you're more likely to detect problems with convergence by comparing split frequencies than by looking at likelihood trends.

When you stop the analysis, MrBayes will print several types of information useful in optimizing the analysis. This is primarily of interest if you have difficulties in obtaining convergence. Since we apparently have a good sample from the posterior distribution already, we will ignore this information for now. We will return to the subject of optimizing the MCMC analysis in section 5 of the manual.

#### **2.9. Summarizing Samples of Substitution Model Parameters**

During the run, samples of the substitution model parameters have been written to the .p files every samplefreq generation. These files are tab-delimited text files that look something like this:

```
[ID: 5848203808]
 Gen LnL TL r(A<->C) ... pi(G) pi(T) alpha pinvar
 1 -7559.137 2.044 0.166667 ... 0.250000 0.250000 0.500000 0.000000
   10 -6585.519 2.181 0.090180 ... 0.169513 0.247418 0.569271 0.036162
   ...
 9990 -5728.935 2.527 0.051106 ... 0.076213 0.262107 0.932771 0.194004
10000 -5722.857 2.642 0.051106 ... 0.078383 0.246791 0.721217 0.185486
```
The first number, in square brackets, is a randomly generated ID number that lets you identify the analysis from which the samples come. The next line contains the column headers, and is followed by the sampled values. From left to right, the columns contain: (1) the generation number (Gen); (2) the log likelihood of the cold chain  $(LnL)$ ; (3) the total tree length (the sum of all branch lengths, TL); (4) the six GTR rate parameters  $(r(A\langle -\rangle C), r(A\langle -\rangle G)$  etc); (5) the four stationary nucleotide frequencies (pi(A),  $pi(C)$  etc); (6) the shape parameter of the gamma distribution of rate variation  $(a1pha)$ ; and  $(7)$  the proportion of invariable sites ( $pinvar$ ). If you use a different model for your data set, the . p files will of course be different.

MrBayes provides the sump command to summarize the sampled parameter values. Before using it, we need to decide on the burn-in. Since the convergence diagnostic we used previously to determine when to stop the analysis discarded the first 25 % of the samples and indicated that convergence had been reached after 10,000 generations, it makes sense to discard 25 % of the samples obtained during the first 10,000 generations. Since we sampled every  $10^{th}$  generation, there are 1,000 samples (1,001 to be exact, since the first generation is always sampled) and 25 % translates to 250 samples. Thus, summarize the information in the .p file by typing **sump burnin=250**. By default, sump will summarize the information in the . p file generated most recently, but the filename can be changed if necessary.

The sump command will first generate a plot of the generation versus the log probability of the data (the log likelihood values). If we are at stationarity, this plot should look like 'white noise', that is, there should be no tendency of increase or decrease over time. The plot should look something like this:

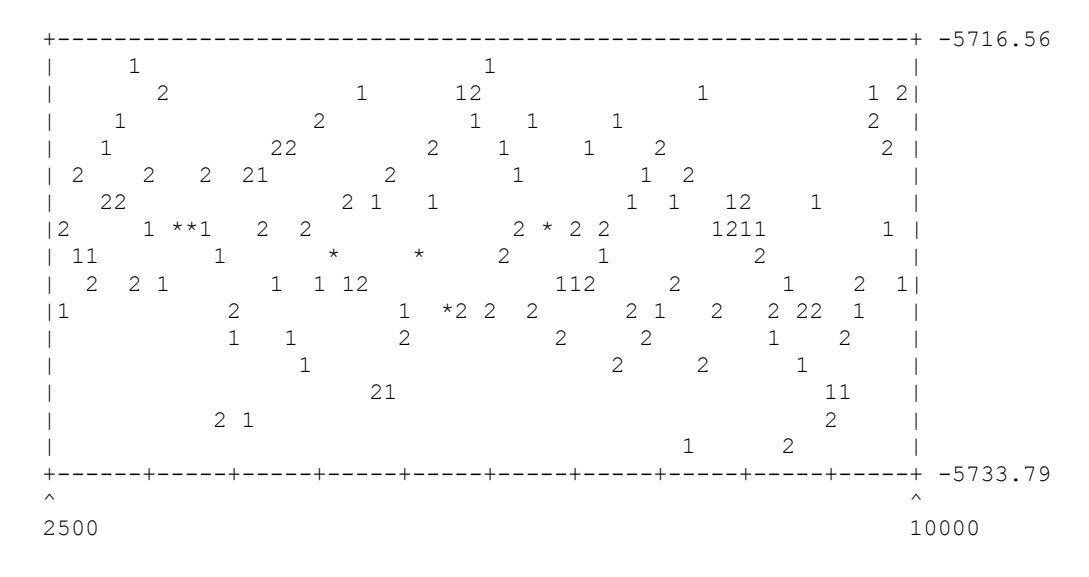

If you see an obvious trend in your plot, either increasing or decreasing, you probably need to run the analysis longer to get an adequate sample from the posterior probability distribution.

At the bottom of the sump output, there is a table summarizing the samples of the parameter values:

```
 Model parameter summaries over the runs sampled in files
    "primates.nex.run1.p" and "primates.nex.run2.p":
     (Summaries are based on a total of 1502 samples from 2 runs)
     (Each run produced 1001 samples of which 751 samples were included)
 95% Cred. Interval
 ----------------------
Parameter Mean Variance Lower Upper Median PSRF *
 -----------------------------------------------------------------------------------------
 TL 2.885314 0.071446 2.408000 3.464000 2.861000 1.004
 r(A<->C) 0.045110 0.000070 0.031406 0.061424 0.044756 0.999
 r(A<->G) 0.477554 0.002421 0.387141 0.569168 0.473521 1.040
 r(A<->T) 0.038541 0.000060 0.024204 0.053787 0.038402 0.999
 r(C<->G) 0.033765 0.000195 0.010836 0.064049 0.032475 1.033
 r(C<->T) 0.386144 0.001735 0.311504 0.459011 0.386897 1.012
 r(G<->T) 0.018885 0.000133 0.001217 0.045924 0.016801 1.048
 pi(A) 0.355301 0.000162 0.329769 0.377153 0.356808 1.092
 pi(C) 0.320831 0.000131 0.299953 0.341757 0.321312 1.152
 pi(G) 0.081154 0.000048 0.068816 0.098442 0.081723 1.014
 pi(T) 0.242714 0.000104 0.226573 0.264684 0.242113 1.000
 alpha 0.714405 0.037305 0.419210 1.147286 0.673545 1.007
 pinvar 0.185901 0.004887 0.025889 0.307468 0.188027 1.009
 -----------------------------------------------------------------------------------------
```
 \* Convergence diagnostic (PSRF = Potential scale reduction factor [Gelman and Rubin, 1992], uncorrected) should approach 1 as runs converge. The values may be unreliable if you have a small number of samples. PSRF should only be used as a rough guide to convergence since all the assumptions that allow one to interpret it as a scale reduction factor are not met in the phylogenetic context.

For each parameter, the table lists the mean and variance of the sampled values, the lower and upper boundaries of the 95 % credibility interval, and the median of the sampled values. The parameters are the same as those listed in the .p files: the total tree length (TL), the six reversible substitution rates ( $r(A\leq S)$ ,  $r(A\leq S)$ , etc), the four stationary state frequencies ( $pi(A)$ ,  $pi(C)$ , etc), the shape of the gamma distribution of rate variation across sites (alpha), and the proportion of invariable sites ( $\pi$ invar). Note that the six rate parameters of the GTR model are given as proportions of the rate sum (the Dirichlet parameterization). This parameterization has some advantages in the Bayesian context; in particular, it allows convenient formulation of priors. If you want to scale the rates relative to the G-T rate, just divide all rate proportions by the G-T rate proportion.

The last column in the table contains a convergence diagnostic, the Potential Scale Reduction Factor (PSRF). If we have a good sample from the posterior probability distribution, these values should be close to 1.0. If you have a small number of samples, there may be some spread in these values, indicating that you may need to sample the analysis more often or run it longer. In our case, we can probably easily obtain more accurate estimates of some parameters by running the analysis slightly longer.

## **2.10. Summarizing Samples of Trees and Branch Lengths**

Trees and branch lengths are printed to the . t files. These files are Nexus-formatted tree files with a structure like this:

```
#NEXUS
[ID: 5848203808]
begin trees;
    translate
      1 Lemur catta,
      2 Homo sapiens,
       3 Pan,
       4 Gorilla,
       5 Pongo,
       6 Hylobates,
       7 Macaca fuscata,
      8 M mulatta,
      9 M<sup>-</sup>fascicularis,
       10 M_sylvanus,
       11 Saimiri_sciureus,
     12 Tarsius syrichta;
   tree rep.1 =
((((((2:0.100000,(8:0.100000,7:0.000748):0.197415):0.100000,(5:0.100000,6:0.100
000):0.100000):0.100000,(9:0.100000,(10:0.100000,3:0.100000):0.100000):0.100000
):0.100000,12:0.100000):0.100000,11:0.100000):0.100000,4:0.100000,1:0.100000);
...
  tree rep. 10000 =((((6:0.126475,((4:0.079300,(3:0.049876,2:0.066929):0.040517):0.103191,5:0.1382
20):0.105224):0.147212,(10:0.059671,((8:0.035939,7:0.012332):0.037992,9:0.06947
7):0.060859):0.221336):0.149243,11:0.627561):0.180115,12:0.525606,1:0.339476);
end;
```
To summarize the tree and branch length information, type **sumt burnin=250**. The sumt and sump commands each have separate burn-in settings so it is necessary to give the burn-in here again. Otherwise, many of the settings in MrBayes are persistent and need not be repeated every time a command is executed. To make sure the settings for a particular command are correct, you can always use help  $\leq$ command $\geq$  before issuing the command.

The sumt command will output, among other things, summary statistics for the taxon bipartitions, a tree with clade credibility (posterior probability) values, and a phylogram (if branch lengths have been saved). The summary statistics (see below) describes each partition in the "dot-star" format (dots for the taxa that are on one side of the partition and stars for the taxa on the other side; for instance, the first partition (ID 1) is the terminal branch leading to taxon 8 since it has a star in the  $8<sup>th</sup>$  position and a dot in all other positions). Then it gives the number of times the partition was sampled (#obs), the probability of the partition (Probab.), the standard deviation of the partition frequency (Stdev(s)), the mean (Mean(v)) and variance (Var(v)) of the branch length, the Potential Scale Reduction Factor (PSRF), and finally the number of runs in which the partition was sampled (Nruns). In our analysis, there is overwhelming support for a single tree, so all partitions have a posterior probability of 1.0.

Summary statistics for taxon bipartitions:

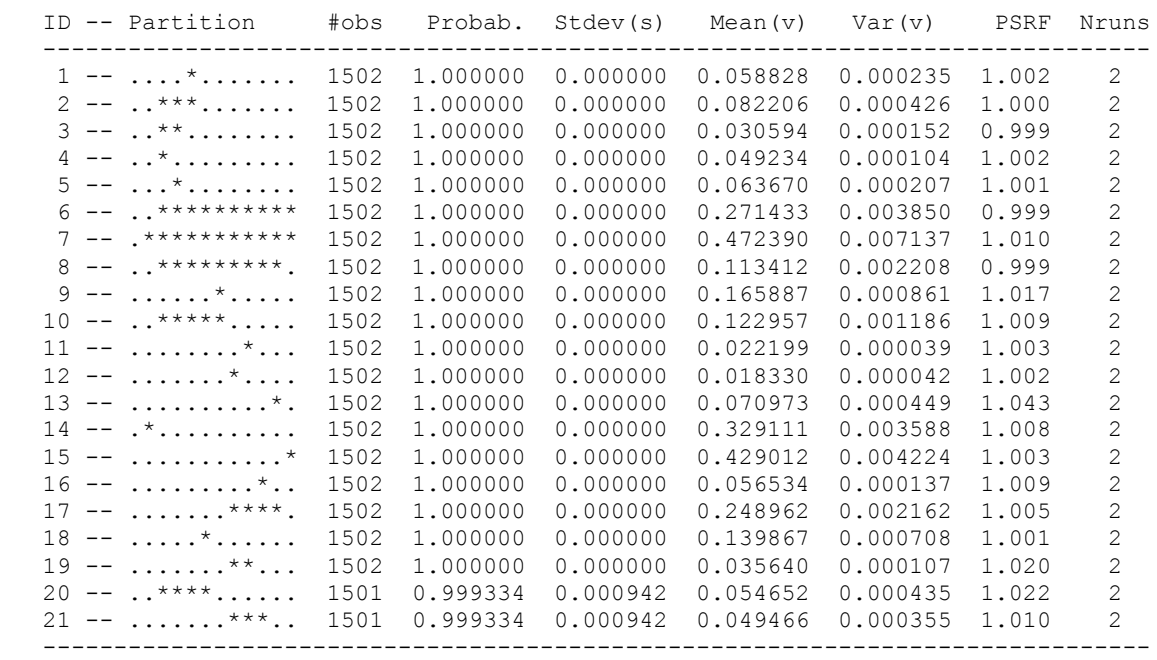

The clade credibility tree (upper tree, next page) gives the probability of each partition or clade in the tree, and the phylogram (lower tree, next page) gives the branch lengths measured in expected substitutions per site.

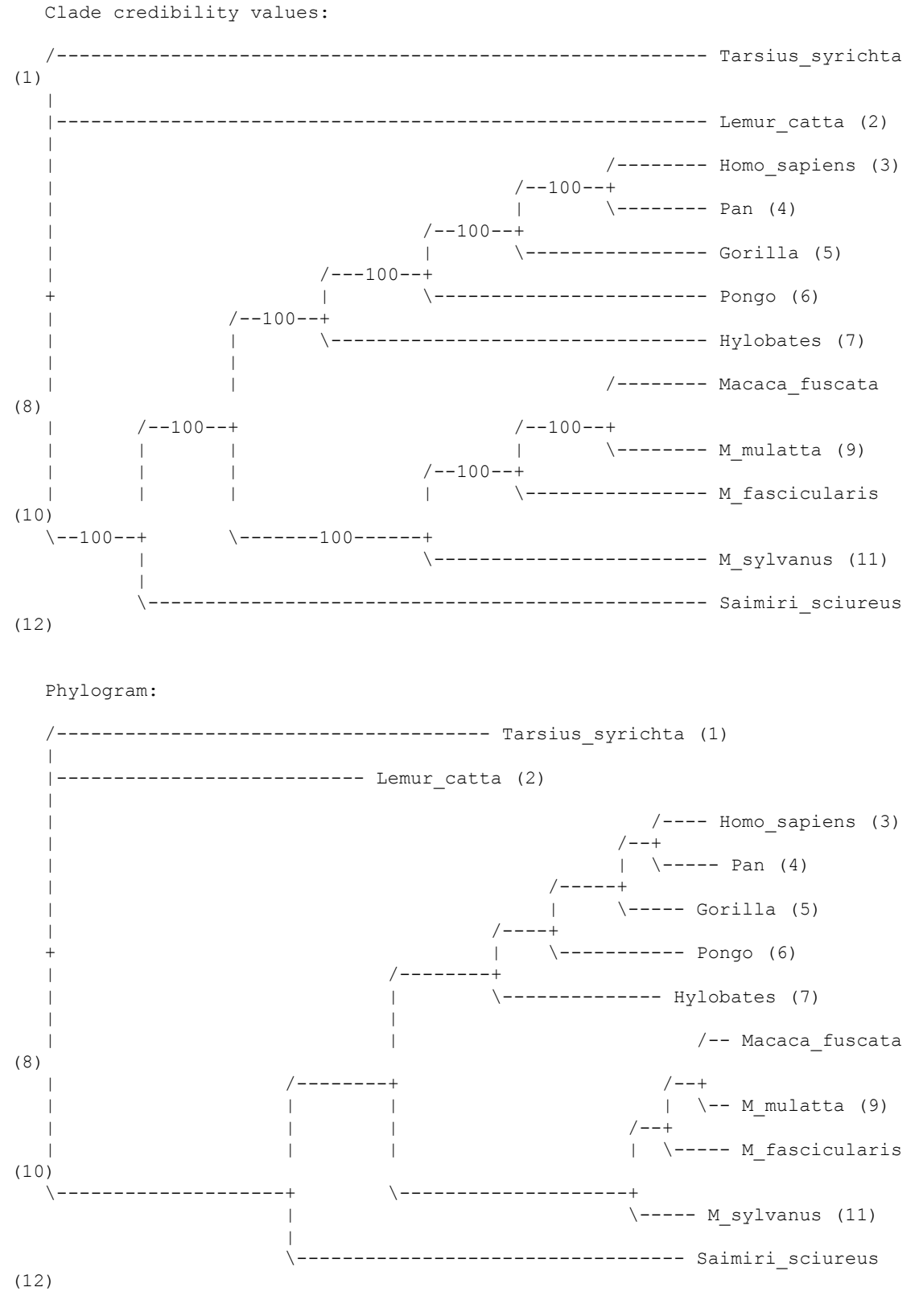

|--------| 0.100 expected changes per site

In the background, the sumt command creates three additional files. The first is a .parts file, which contains the list of taxon bipartitions, their posterior probability (the proportion of sampled trees containing them), and the branch lengths associated with them (if branch lengths have been saved). The branch length values are based only on those trees containing the relevant bipartition. The second generated file has the suffix .con and includes two consensus trees. The first one has both the posterior probability of clades (as interior node labels) and the branch lengths (if they have been saved) in its description. A graphical representation of this tree can be generated in Rod Page's program TreeView. The second tree only contains the branch lengths and it can be imported into a wide range of tree-drawing programs such as MacClade and Mesquite. The third file generated by the sumt command is the .trprobs file, which contains the trees that were found during the MCMC search, sorted by posterior probability.

## *3. Analyzing a Partitioned Data Set*

MrBayes handles a wide variety of data types and models, as well as any mix of these models. In this example we will look at how to set up a simple analysis of a combined data set, consisting of data from four genes and morphology for 30 taxa of gall wasps and outgroups. A similar approach can be used, e.g., to set up a partitioned analysis of molecular data coming from different genes. The data set for this tutorial is found in the file cynmix.nex.

## **3.1. Getting Mixed Data into MrBayes**

First, open up the Nexus data file in a text editor. The DATA block of the Nexus file should look familiar but there are some differences compared to the primates.nex file in the format statement:

```
 Format datatype=mixed(Standard:1-166,DNA:167-3246) interleave=yes gap=-
missing=?;
```
First, the datatype is specified as datatype=mixed(Standard:1-166,  $DNA:167-3246$ ). This means that the matrix contains standard (morphology) characters in columns 1-166 and DNA characters in the remaining columns. The mixed datatype is an extension to the Nexus 'standard'. This extension was originated by MrBayes 3 and may not be compatible with other phylogenetics programs.

Second, the matrix is interleaved. It is often convenient to specify mixed data in interleaved format, with each block consisting of a natural subset of the matrix, such as the morphological data or one of the gene regions.

Third, the Nexus file contains a MrBayes block at the end, after the data block. The MrBayes block begins with begin mrbayes; and ends with the end; statement. The block contains various instructions to the MrBayes program; for the purposes of the tutorial, comment out these instructions by adding an opening square bracket before the begin statement (**[**begin mrbayes;) and a closing square bracket after the end statement (end;**]**). MrBayes will skip everything within square brackets (nested square brackets

are allowed), so this will ensure that the entire existing MrBayes block is ignored when the data file is processed.

## **3.2. Dividing the Data into Partitions**

By default, MrBayes partitions the data according to data type. There are only two data types in the matrix, so this model will include only a morphology (standard) and a DNA partition. To divide the DNA partition into gene regions, it is convenient to first specify character sets. In principle, this can be done from the command line but it is more convenient to do it in a MrBayes block in the data file. In your text editor, add the following new MrBayes block after the existing block that you just commented out (note that each line must be terminated by a semicolon):

```
begin mrbayes;
  charset morphology = 1-166;
  charset COI = 167-1244;
   charset EF1a = 1245-1611;
  charset LWRh = 1612-2092;
   charset 28S = 2093-3246;
```
The charset command simply associates a name with a set of characters. For instance, the character set  $\text{COI}$  is defined above to include characters 167 to 1244. The next step is to define a partition of the data according to genes and morphology. This is accomplished with the line (add it after the lines above):

```
 partition favored = 5: morphology, COI, EF1a, LWRh, 28S;
```
The elements of the partition command are:  $(1)$  the name of the partitioning scheme  $(favored); (2)$  an equal sign  $(=); (3)$  the number of character divisions in the scheme  $(5)$ ; (4) a colon  $($ ;  $)$ ; and  $(5)$  a list of the characters in each division, separated by commas. The list of characters can simply be an enumeration of the character numbers (the above line is equivalent to partition favored =  $5: 1-166$ , 167-1244, 1245-1611, 1612-2092, 2093-3246;) but it is often more convenient to use predefined character sets like we did above. The final step is to tell MrBayes that we want to work with this partitioning of the data instead of the default partitioning. We do this using the set command:

set partition = favored;

Finally, we need to add an end statement to close the MrBayes block. The entire block should now look like this:

```
begin mrbayes;
  charset morphology = 1-166;
  charset COI = 167 - 1244;
   charset EF1a = 1245-1611;
   charset LWRh = 1612-2092;
   charset 28S = 2093-3246;
   partition favored = 5: morphology, COI, EF1a, LWRh, 28S;
  set partition = favored;
end;
```
When we read this block into MrBayes, we will get a partitioned model with the first character division being morphology, the second division being the COI gene, etc. Save the data file, exit your text editor, and finally launch MrBayes and type **execute cynmix.nex** to read in your data and set up the partitioning scheme.

## **3.3. Specifying a Partitioned Model**

Before starting to specify the partitioned model, it is useful to examine the default model. Type **showmodel** and you should get this table as part of the output:

Active parameters:

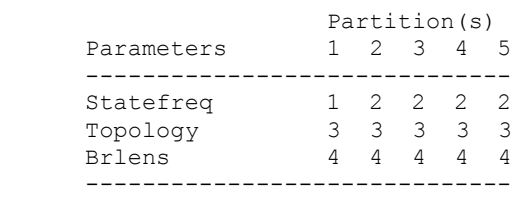

There is a lot of other useful information in the output of showmodel but this table is the key to the partitioned model. We can see that there are five partitions in the model and four active (free) parameters. There are two stationary state frequency parameters, one for the morphological data (parameter 1) and one for the DNA data (parameter 2). Then there is also a topology parameter (3) and a set of branch length parameters (4). Both the topology and branch lengths are the same for all partitions.

Now, assume we want a separate  $GTR + \Gamma + I$  model for each gene partition. All the parameters should be estimated separately for the individual genes. Assume further that we want the overall evolutionary rate to be (potentially) different across partitions, and that we want to assume gamma-shaped rate variation for the morphological data. We can obtain this model by using lset and prset with the applyto mechanism, which allows us to apply the settings to specific partitions. For instance, to apply a  $GTR + + I$ model to the molecular partitions, we type **lset applyto=(2,3,4,5) nst=6 rates=invgamma**. This will produce the following table when **showmodel** is invoked:

Active parameters:

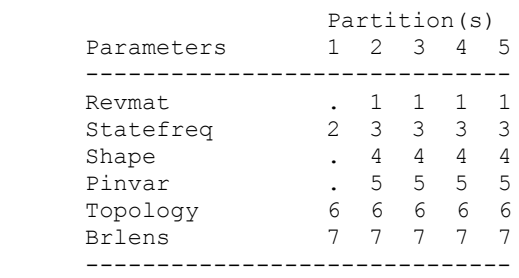

As you can see, all molecular partitions now evolve under the correct model but all parameters (statefreq, revmat, shape, pinvar) are shared across partitions. To unlink them such that each partition has its own set of parameters, type: **unlink statefreq=(all) revmat=(all) shape=(all) pinvar=(all)**. Gammashaped rate variation for the morphological data is enforced with **lset applyto=(1) rates=gamma**. The trickiest part is to allow the overall rate to be different across partitions. This is achieved using the ratepr parameter of the prset command. By default, ratepr is set to fixed, meaning that all partitions have the same overall rate. By changing this to variable, the rates are allowed to vary under a flat Dirichlet prior (see the help info for prset if you want to modify this prior). To allow all our partitions to evolve under different rates, type **prset applyto=(all) ratepr=variable**.

The model is now essentially complete but there is one final thing to consider. Typically morphological data matrices do not include all types of characters. Specifically, morphological data matrices do not usually include any constant (invariable) characters. Sometimes, autapomorphies are not included either, and the matrix is restricted to parsimony-informative characters. For MrBayes to calculate the probability of the data correctly, we need to inform it of this ascertainment (coding) bias. By default, MrBayes assumes that standard data sets include all variable characters but no constant characters. If necessary, one can change this setting using lset coding. We will leave the coding setting at the default, though. Now, **showmodel** should produce this table:

Active parameters:

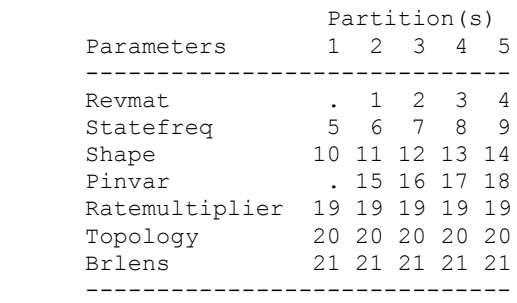

## **3.4. Running the Analysis**

When the model has been completely specified, we can proceed with the analysis essentially as described above in the previous tutorial for the primates.nex data set. However, in the case of the  $cynmix$ , nex dataset, the analysis will have to be run longer before there is any hope of adequate convergence to the stationary distribution.

When looking at the parameter samples from a partitioned analysis, it is useful to know that the names of the parameters are followed by the character division (partition) number in curly braces. For instance,  $pi(A)$  {3} is the stationary frequency of nucleotide A in character division 3, which is the EF1a division in the above analysis.

## *4. Evolutionary Models Implemented in MrBayes 3*

MrBayes implements a wide variety of evolutionary models for nucleotide, amino acid, restriction site (binary), and standard discrete data. In addition, there are several different ways of modeling the process generating phylogenetic trees. An overview of all the models is given in diagrammatic form in the Appendix. Here, we provide a brief description of each model with some comments on their implementation in MrBayes and advice on how you can apply them successfully to your data.

## **4.1. Nucleotide Models**

MrBayes implements a large number of DNA substitution models. These models are of three different structures. The "4by4" models are the usual simple models of nucleotide evolution. The "Doublet" model is intended for stem regions of ribosomal DNA, where nucleotides evolve in pairs. Finally, the "Codon" models group the nucleotides in triplets and model evolution based on these. The type of nucleotide model is set in MrBayes with **lset nucmodel**; for instance, if you want to use the doublet model, the command is **lset nucmodel=doublet**. The default setting is 4by4.

#### **4.1.1. Simple Nucleotide Models**

There has been more work based on the simple four by four nucleotide models than on any other type of evolutionary model for molecular data. MrBayes 3 implements three main types of models; you select among those by setting the number of substitution types using **lset nst** to 1, 2, or 6. The widely used General Time Reversible (GTR) model has six substitution types (**lset nst=6**), one for each pair of nucleotides. The instantaneous rate matrix for the GTR model is (note that we order the rows and columns alphabetically  $- A, C, G, T$  - unlike some other authors)

$$
Q = \begin{bmatrix} [A] & [C] & [G] & [T] \\ [A] & - & \pi_{c}r_{AC} & \pi_{G}r_{AG} & \pi_{T}r_{AT} \\ [C] & \pi_{A}r_{AC} & - & \pi_{G}r_{CG} & \pi_{T}r_{CT} \\ [G] & \pi_{A}r_{AG} & \pi_{C}r_{CG} & - & \pi_{T}r_{GT} \\ [T] & \pi_{A}r_{AT} & \pi_{C}r_{CT} & \pi_{G}r_{GT} & - \end{bmatrix}.
$$

The GTR model (Tavaré, 1986) has four stationary state frequencies ( $\pi_A$ ,  $\pi_C$ ,  $\pi_G$ ,  $\pi_T$ ) and six rate parameters  $(r_{AC}, r_{AG}, r_{AT}, r_{CG}, r_{CT}, r_{GT})$ . In total, there are eight free parameters, since one of the stationary state frequencies and one of the substitution rates are determined by the others. By default, MrBayes uses a "flat" Dirichlet distribution (with all distribution parameters set to 1) as the prior for both the stationary state frequencies and the substitution rates. This is a reasonable uninformative prior that should work well for most analyses.

During the analysis, both the stationary state frequencies and substitution rates are estimated. If you want to fix the stationary state frequencies or substitution rates, you can do that by using the prset command. For instance, assume that we want to fix the stationary state frequencies to be equal, converting the GTR model to the so-called SYM model. This is achieved by **prset statefreqpr=fixed(0.25,0.25,0.25, 0.25)** or, more conveniently, **prset statefreqpr=fixed(equal)**. The substitution rate matrix now becomes

$$
Q = \begin{bmatrix} - & 0.25r_{AC} & 0.25r_{AG} & 0.25r_{AT} \\ 0.25r_{AC} & - & 0.25r_{CG} & 0.25r_{CT} \\ 0.25r_{AG} & 0.25r_{CG} & - & 0.25r_{GT} \\ 0.25r_{AT} & 0.25r_{CT} & 0.25r_{GT} & - \end{bmatrix}
$$

and the stationary state frequencies are no longer estimated during the analysis.

Similarly, it is possible to fix the substitution rates of the GTR model using **prset revmatpr=fixed**. Assume, for instance, that we want to fix the substitution rates to be ( $r_{AC}$  = 0.11,  $r_{AG}$  = 0.22,  $r_{AT}$  = 0.12,  $r_{CG}$  = 0.14,  $r_{CT}$  = 0.35,  $r_{GT}$  = 0.06). Then the correct statement would be **prset revmatpr=fixed(0.11,0.22,0.12,0.14,0.35, 0.06)**. Note the order of the rates. The substitution rates can be given either as percentages of the rate sum, as here, or they can be scaled to the  $r_{GT}$  rate. The former representation is the Dirichlet parameterization used internally by MrBayes. By default, MrBayes reports substitution rates in the Dirichlet format but you can request conversion of sampled rates to the scaled format using the report command if you prefer this representation. One disadvantage with the scaled format is that the posterior distribution tends to be strongly skewed such that the arithmetic mean of the sampled values is considerably higher than the mode and the median. Therefore, consider using the median instead of the mean when reporting a posterior distribution sampled in the scaled format.

Before using the GTR model for some of your data, we recommend that you make sure there are at least a few possible substitutions of each type. For instance, if there is not a single GT substitution in your data, it will be difficult to estimate the GT substitution rate. In such cases, you should consider either the HKY model ( $nst=2$ ) or the F81 model (nst=1) instead of the GTR model. The HKY model (Hasegawa, Kishino and Yano, 1985) has different rates for transitions  $(r_{ti})$  and transversions  $(r_{tv})$ :

$$
Q = \begin{bmatrix} -\pi_c r_w & \pi_G r_{ii} & \pi_T r_w \\ \pi_A r_w & -\pi_G r_w & \pi_T r_{ii} \\ \pi_A r_{ii} & \pi_C r_w & -\pi_T r_w \\ \pi_A r_w & \pi_C r_{ii} & \pi_G r_w & - \end{bmatrix}.
$$

The HKY model is often parameterized in terms of the ratio between the transition and transversion rates,  $\kappa = r_{ti}/r_{tv}$ , and this is the default format used by MrBayes when reporting samples from the posterior distribution. Internally, however, MrBayes uses the Dirichlet parameterization in which the transition and transversion rates are expressed as percentages of the (unscaled) rate sum. If you prefer, you can have MrBayes report the

sampled values using the Dirichlet format instead of the ratio format by using the command **report tratio=dirichlet**. The caveats described above for the GTscaled substitution rates also apply to the transition / transversion rate ratio. In the .  $p$ files, the ratio will be referred to as kappa and the transition and transversion rate proportions will be referred to as ti and tv. The setting of the report tratio option will determine whether you will see a single kappa column or the two  $t_i$  and  $t v$ columns.

As with the GTR model, you can fix both the stationary state frequencies and the transition / transversion rate ratio of the HKY model. If you fix the stationary state frequencies to be equal, you will get the K2P model (Kimura, 1980).

Finally, MrBayes implements the F81 model (Felsenstein, 1981), which assumes that all substitution rates are equal but stationary state frequencies are not, that is

$$
Q = \begin{bmatrix} -\pi_C & \pi_G & \pi_T \\ \pi_A & -\pi_G & \pi_T \\ \pi_A & \pi_C & -\pi_T \\ \pi_A & \pi_C & \pi_G & - \end{bmatrix}.
$$

If the stationary state frequencies are fixed to be equal using **prset statefreqpr=fixed(equal)**, you will get the simplest of all nucleotide substitution models, the JC model (Jukes and Cantor, 1969).

A large number of other subsets of the GTR model are often used in Maximum Likelihood inference. Why do we not allow more substitution model types in MrBayes? One of the most important advantages of the Bayesian approach is that it allows you to integrate out uncertainty concerning the model parameters you have little information about. Thus, Bayesian inference is relatively robust to slight over-parameterization of your model. In addition, the MCMC sampling procedure is typically efficient in dealing with complex multi-parametric models. For these reasons, it is less important in the Bayesian context to find the simplest possible model that can reasonably represent your data. If you use a model-testing procedure and it suggests a four by four nucleotide model not implemented in MrBayes, then you should obtain good results using the next more complex model available in the program.

## **4.1.2. The Doublet Model**

The doublet model of MrBayes is intended for stem regions of ribosomal sequences, where nucleotides pair with each other to form doublets. The nucleotide pairing results in strong correlation of substitutions across sites – when there is a substitution at one site it is typically accompanied by a compensatory substitution at the paired site. If the correlation between paired sites is not accounted for, parametric statistical methods will overestimate the confidence we should have in the best tree(s). Incidentally, the same is true for parsimony and the non-parametric bootstrap.

There are various ways to model the evolution of nucleotide doublets. One method is to focus on the common doublets, A-T and C-G in particular. MrBayes uses a more complex model, originally formulated by Schoniger and von Haeseler (1994), where all doublets are taken into account. The central idea in this model is that one common doublet is converted into another through a two-step process. In the first step, one of the nucleotides is substituted with another according to a standard four by four model of nucleotide change. In the second step, the matching nucleotide is changed according to the same standard four by four model. Thus, in this model there is no momentary change from one doublet to another doublet; this always occurs through an intermediate, rare doublet.

Assume that we are using a GTR model for the single nucleotide substitutions, that *i* and *j* are two different doublets, that  $d_{ij}$  is the minimum number of nucleotides that must be changed when going between *i* and *j*, and that *mn* is the pair of nucleotides that change when going between *i* and *j* when  $d_{ij} = 1$ . Then the elements  $q_{ij}$  of the instantaneous rate matrix *Q* of the doublet model can be expressed as follows

$$
q_{ij} = \begin{cases} 0 & \text{if } d_{ij} > 1 \\ \pi_j r_{mn} & \text{if } d_{ij} = 1 \end{cases}
$$

for the case when *i* differs from *j*; the diagonal elements  $(i = j)$  are determined, as usual, to balance the rows in the instantaneous rate matrix to sum to zero. This gives the instantaneous rate matrix (only 7 rows and columns out of 16 shown):

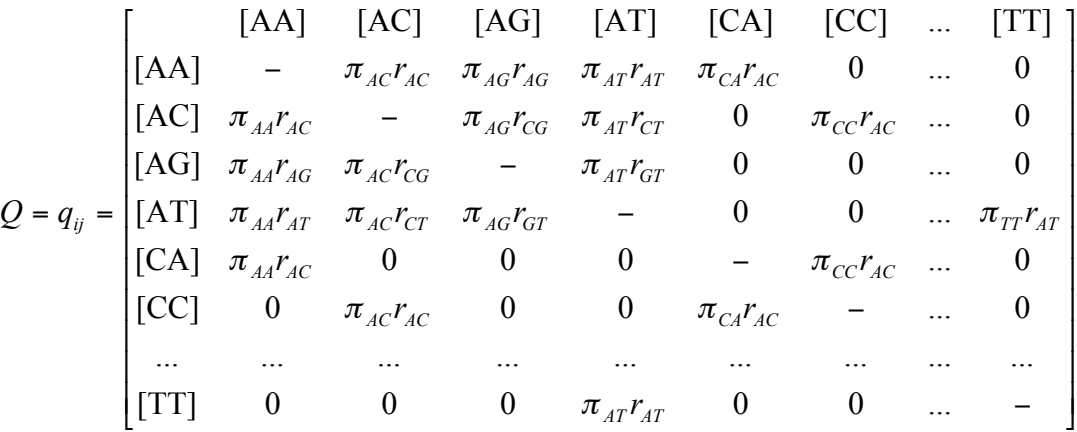

Instead of using the GTR model, we could of course have used the HKY or F81 model, resulting in obvious modifications of the  $r_{mn}$  values. Use lset nst to change among those options; for instance, use **lset nst=6** to choose the GTR model. The default model is the F81 model (lset nst=1).

Before the doublet model can be used, it is necessary to specify all the nucleotide pairs in the alignment. This is done using the pairs command, most conveniently in a MrBayes block in a data file. For instance, **pairs 1:10, 2:9;** would pair nucleotide 1 with 10 and 2 with 9. See the kim.nex data file for an example of an analysis using the doublet model.

#### **4.1.3. Codon Models**

The codon models implemented in MrBayes are based on the first formulations of such models (Goldman and Yang, 1994; Muse and Gaut, 1994). The approach is similar to that used in the doublet model. A codon can change to another only through steps of one nucleotide change at a time. These steps are modeled using a standard four by four nucleotide model. There is one additional complication though: some nucleotide changes are synonymous while others lead to changes in amino acids and thus may be subject to selection (a factor modifying the substitution rate). Assume that *i* and *j* are different codons, that  $a(i)$  is the amino acid coded for by codon *i*, that  $d_{ii}$  is the minimum number of nucleotide changes involved in changing between them, and that  $\omega$  is the ratio of the non-synonymous to the synonymous substitution rate. The off-diagonal elements of the instantaneous rate matrix can now be defined as

$$
q_{ij} = \begin{cases} 0 & \text{if } d_{ij} > 1 \\ \pi_j r_{mn} & \text{if } d_{ij} = 1 \text{ and } a(i) = a(j) \\ \pi_j r_{mn} \omega & \text{if } d_{ij} = 1 \text{ and } a(i) \neq a(j) \end{cases}
$$

with the diagonal elements being defined to balance the rows of the instantaneous rate matrix, as usual. The single-nucleotide substitution rates can be modeled using the GTR, the F81, or the JC model, as before. Use lset nst to change among those options; for instance, use **lset nst=6** to choose the GTR model. The default model is the F81 model (lset nst=1).

Invoking the codon model is easy; just make sure that the aligned DNA or RNA sequences start with a nucleotide in codon position 1 and that they end with a nucleotide in codon position 3. Also, make sure that the sequences do not contain any stop codons. To figure out whether a codon is a stop codon and whether a particular single-nucleotide change involves an amino acid change, MrBayes uses one of several genetic codes. By default, MrBayes uses the universal code but you can select other codes by using the lset code command. Note that the codon models are computationally demanding. Whereas the computations for the simple four by four models need to deal with only 16 Q-matrix and transition probability elements (4x4), the codon model computations need to process more than 3,600 Q-matrix and transition probability elements resulting in these runs being roughly 200 times slower. The codon models also require much more memory than the four by four models, about 16 times as much.

The simplest codon model, described above, assumes that all amino acid sites are subject to the same level of selection (the same  $\omega$  factor). However, MrBayes also implements models accommodating variation in selection across sites. This allows you to detect positively selected amino-acid sites using a full hierarchical Bayes analysis (that is, an

analysis that does not fix tree topology, branch lengths or any substitution model parameters but instead integrates out uncertainty in all these factors).

The  $\omega$  variation models work much like the model accommodating rate variation across sites according to a gamma distribution. The likelihood of each site is calculated under several different  $\omega$  values and then the values are summed to give the site likelihood. A difference is that the stationary frequency of each omega category is estimated, instead of being fixed as in the case of the gamma distribution. There are two variants implemented in MrBayes, and they are invoked using the lset omegavar option. In the Ny98 model (Nielsen and Yang, 1998), there are three classes with potentially different  $\omega$ values:  $0 < \omega_1 < 1$ ,  $\omega_2 = 1$ , and  $\omega_3 > 1$ . The M3 model also has three classes of  $\omega$  values but these values are less constrained in that they only have to be ordered  $\omega_1 < \omega_2 < \omega_3$ . If, for instance, you would like to invoke the M3 model, use the command **lset omegavar=M3**.

When you use a model with variation in selection pressure across sites, you probably want to infer the positively selected sites. If you select **report possel=yes** before you start your analysis, MrBayes will calculate the probability of each site being in a positively selected omega class. For the M3 model, for instance, the likelihood of the site is calculated under each of the three categories, taking the category frequencies into account, and then the likelihoods are summed to yield the total likelihood of the site. Finally, the proportion of this sum originating from categories that are positively selected (those that have an  $\omega$  value larger than 1); this is the posterior probability of the site being positively selected.

Once the probabilities of each site being positively selected are printed to file, they can be summarized using the standard sump command. When interpreting the output from the Ny98 model, it is helpful to know that  $pi(-)$ ,  $pi(N)$  and  $pi(+)$  are the frequencies of the negatively selected, neutral and positively selected categories, respectively, and omega(-), omega(N) and omega(+) are the corresponding  $\omega$  values. The M3 model parameters are instead labeled  $pi(1)$ ,  $pi(2)$  and  $pi(3)$  for the category frequencies and omega(1), omega(2) and omega(3) for the  $\omega$  values. The probability of a codon being positively selected is labeled by the site numbers in the original alignment. Thus  $pr+$  (16, 17, 18) is the probability of the codon corresponding to the original nucleotide alignment sites 16, 17, and 18 being in a positively selected omega category.

## **4.2. Amino-acid Models**

MrBayes implements a large number of amino-acid models. They fall in two distinct categories: the fixed-rate models and the variable-rate models. The former have both the stationary state frequencies and the substitution rates fixed, whereas one or both of these are estimated in the latter.

## **4.2.1 Fixed Rate Models**

The *Poisson model* (Bishop and Friday, 1987) is the simplest of the fixed rate models. It assumes equal stationary state frequencies and equal substitution rates; thus, it is analogous to the JC model for nucleotide characters. The rest of the fixed-rate models have unequal but fixed stationary state frequencies and substitution rates reflecting estimates of protein evolution based on some large training set of proteins. These models include the *Dayhoff model* (Dayhoff, Schwartz and Orcutt, 1978), the *Mtrev model* (Adachi and Hasegawa, 1996), the *Mtmam model* (Cao *et al.*, 1998; Yang, Nielsen, and Hasegawa, 1998), the *WAG model* (Wheland and Goldman, 2001), the *Rtrev model* (Dimmic *et al.*, 2002), the *Cprev model* (Adachi *et al.*, 2000), the *Vt model* (Muller and Vingron, 2000) and the *Blosum62 model* (Henikoff and Henikoff, 1992). Each model is appropriate for a particular type of proteins. For instance, if you are analyzing mammal mitochondrial proteins, you might want to use the Mtmam model. Invoke that model by typing **prset aamodelpr=fixed(mtmam)**.

#### **4.2.2. Estimating the Fixed Rate Model**

MrBayes allows a convenient way of estimating the fixed-rate model for your amino acid data instead of specifying it prior to the analysis. If you choose this option, MrBayes will allow the MCMC sampler to explore all of the fixed-rate models listed above, including the Poisson model, by regularly proposing new models. When the MCMC procedure has converged, each model will contribute to your results in proportion to its posterior probability. For instance, if you are analyzing mammal mitochondrial proteins, it is likely that the Mtmam model will contribute most to the posterior distribution but it is possible that some other models, for instance the Mtrev model, will contribute significantly too. A nice feature of the MCMC model estimation is that the extra computational cost is negligible.

To allow so-called model jumping between fixed-rate amino acid models, simply set the prior for the amino acid model to mixed, **prset aamodelpr=mixed**, prior to analysis. During the run, MrBayes will print the index of the current model to the .p file(s) in the aamodel column. The indices of the models are as follows:  $0 = Poisson$ , 1  $=$  Jones, 2 = Dayhoff, 3 = Mtrev, 4 = Mtmam, 5 = Wag, 6 = Rtrev, 7 = Cprev, 8 = Vt, 9 = Blosum. When you use the sump command, you will get a table with the names of the amino acid models and their posterior probabilities.

#### **4.2.3. Variable Rate Models**

There are two variable-rate models implemented in MrBayes for amino acid data. The *Equalin model* is a "glorified" F81 model in that it allows the stationary state frequencies of all amino acids to be different but assumes the same substitution rate. Thus, the instantaneous rate matrix for this model is

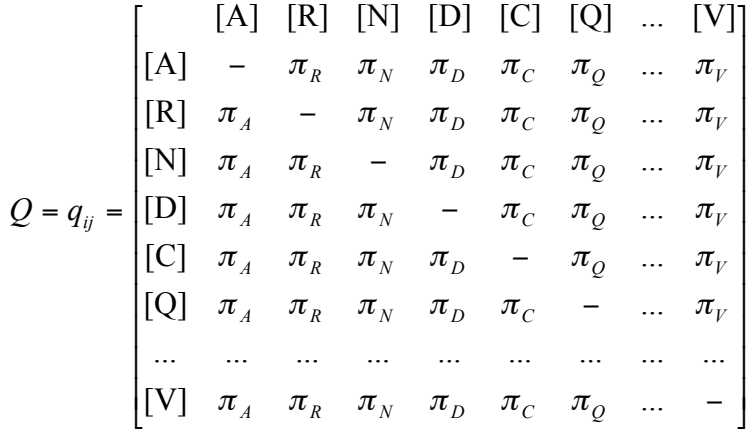

and it has 19 free parameters (20 stationary state frequencies minus one because the frequencies sum to 1) that will be estimated from data.

The other variable-rate model is the "glorified" GTR model, which allows all stationary state frequencies and substitution rates to vary. Thus, the instantaneous rate matrix for this model is

$$
Q = q_{ij} = \begin{bmatrix} [A] & [R] & [N] & [D] & [C] & [Q] & \dots & [V] \\ [A] & - & \pi_{R}r_{AR} & \pi_{N}r_{AN} & \pi_{D}r_{AD} & \pi_{C}r_{AC} & \pi_{Q}r_{AQ} & \dots & \pi_{V}r_{AV} \\ [R] & \pi_{A}r_{AR} & - & \pi_{N}r_{RN} & \pi_{D}r_{RD} & \pi_{C}r_{RC} & \pi_{Q}r_{RQ} & \dots & \pi_{V}r_{NV} \\ [N] & \pi_{A}r_{AN} & \pi_{R}r_{RN} & - & \pi_{D}r_{ND} & \pi_{C}r_{NC} & \pi_{Q}r_{NQ} & \dots & \pi_{V}r_{NV} \\ [D] & \pi_{A}r_{AD} & \pi_{R}r_{RD} & \pi_{N}r_{ND} & - & \pi_{C}r_{DC} & \pi_{Q}r_{DQ} & \dots & \pi_{V}r_{DV} \\ [C] & \pi_{A}r_{AC} & \pi_{R}r_{RC} & \pi_{N}r_{NC} & \pi_{D}r_{DC} & - & \pi_{Q}r_{CQ} & \dots & \pi_{V}r_{CV} \\ [Q] & \pi_{A}r_{AQ} & \pi_{R}r_{RQ} & \pi_{N}r_{NQ} & \pi_{D}r_{DQ} & \pi_{C}r_{CQ} & - & \dots & \pi_{V}r_{QV} \\ \dots & \dots & \dots & \dots & \dots & \dots & \dots & \dots & \dots \\ [V] & \pi_{A}r_{AV} & \pi_{R}r_{RV} & \pi_{N}r_{NV} & \pi_{D}r_{DV} & \pi_{C}r_{CV} & \pi_{Q}r_{QV} & \dots & - \end{bmatrix}
$$

and the model has 19 free stationary state frequency parameters and 189 free substitution rate parameters. The Bayesian MCMC approach is good at handling uncertainty in multiparameter models, so the GTR model may be used successfully with moderate-size data sets, but the model is so parameter-rich that you need a fairly sizable data set to be able to estimate all parameters with reasonable precision.

The *GTR model* can be used to express a user-derived fixed rate model other than those already implemented in MrBayes. Simply use the prset command to fix the stationary state frequencies and substitution rates of the GTR model to the desired values. You need to set two options, **prset aarevmatpr=fixed(<190 comma-separated values>)** and **prset statefreqpr=fixed(<20 comma-separated values>)**. Once the values are fixed prior to analysis, the MCMC procedure will not change them and they will remain the same throughout the analysis.

#### **4.3. Restriction Site (Binary) Model**

MrBayes implements a simple F81-like model for restriction sites and other binary data. The instantaneous rate matrix for this model is simply

$$
Q = q_{ij} = \begin{bmatrix} 0 & 1 \\ 0 & -\pi_1 \\ 1 & \pi_0 & - \end{bmatrix}
$$

Any asymmetry in the rate of 0 to 1 and 1 to 0 transitions is expressed in terms of the stationary state frequencies. Thus, if the stationary frequencies are  $\pi_0 = 0.25$  and  $\pi_1 =$ 0.75, then the rate of 0 to 1 transitions is 3 times as high as the rate of transitions in the other direction  $(\pi_l / \pi_0 = 3)$ .

A problem with some binary data sets, notably restriction sites, is that there is an ascertainment (coding) bias such that certain characters will always be missing from the observed data. It is impossible, for instance, to detect restriction sites that are absent in all of the studied taxa. MrBayes corrects for this bias by calculating likelihoods conditional on the unobservable characters being absent (Felsenstein, 1992). The ascertainment (coding) bias is selected using lset coding. There are five options: (1) there is no bias, all types of characters could, in principle, be observed (lset coding=all); (2) characters that are absent (state 0) in all taxa cannot be observed (lset coding= noabsencesites); (3) characters that are present (state 1) in all taxa cannot be observed (lset coding=nopresencesites); (4) characters that are constant (either state  $0$  or  $1$ ) in all taxa cannot be observed (lset coding=variable); and  $(5)$  only characters that are parsimony-informative have been scored (lset coding=informative). For restriction sites it is typically true that all-absence sites cannot be observed, so the correct coding bias option is noabsencesites.

The binary model is useful for a number of character types other than restriction sites. For instance, the model can be used for gap characters. The presence and absence of gaps must be coded consistently for all characters; let us assume here that absence of a gap is coded as 0 and presence as 1. Since the detection of gaps is typically contingent on observing some sequence length variation, neither all-absence nor all-presence characters can be observed. Thus, the correct ascertainment bias for gap characters is variable. The parameters  $\pi_0$  and  $\pi_1$  would represent the rate at which insertions and deletions occur, respectively (assuming that state 0 denotes absence of a gap).

The binary model can also be used for ecological, morphological, or other binary characters of arbitrary origin. However, if the binary model is applied to more than one character, then there is an implicit assumption that the state labels are not arbitrary for those characters. That is, the 0 state in one character must somehow be comparable to the 0 state in the others. For instance, 0 could mean absence (or presence) of a particular type of feature, such as a wing vein, a restriction site, or a gap in a DNA sequence. It is not appropriate to apply the default binary model to a set of characters where the state labels

are arbitrary, as is true of most morphological characters. Thus, we can possibly estimate the rate of loss versus gain of wing veins over a set of consistently coded wing venation characters, but we cannot compare the rate of loss of antennal articles to the rate at which a yellow patch evolves into a green patch. If state labels are truly arbitrary, then the stationary state frequencies of the binary model must be fixed to be equal, such that the estimation of model parameters becomes independent of the labeling of character states. An alternative is to consider the standard model, which provides more sophisticated ways of dealing with arbitrary state labels.

When is the correction for ascertainment bias important? This is strongly dependent on the size of the tree (the sum of the branch lengths on the tree). The larger the tree, the less important the correction for ascertainment bias becomes. In our experience, when there are more than 20-30 taxa, even the most severe bias (only informative characters observed) is associated with an insignificant correction of the likelihood values.

## **4.4. Standard Discrete (Morphology) Model**

The model used by MrBayes for "standard" discrete data is based on the ideas originally presented by Lewis (2001). Essentially, the model is analogous to a JC model except that it has a variable number of states, from 2 to 10. For instance, a three-state standard character would be evolving according to the instantaneous rate matrix

$$
Q = \begin{bmatrix} 0 & 1 & 2 \\ 0 & -1 & 1 \\ 1 & 1 & -1 \\ 2 & 1 & 1 & - \end{bmatrix}.
$$

Because all rates are the same, we can maintain the essential property of standard characters, namely that state labels are arbitrary. Thus, the standard model assures that you will get the same results regardless of the way in which you label the states.

In morphology-based parsimony analyses, one sometimes distinguishes between ordered and unordered characters. In ordered characters, evolution between some states is assumed to go through intermediate states. MrBayes implements a stochastic model for such characters. For a three-state character assumed to be ordered (by convention in the sequence 0-1-2), the instantaneous rate matrix is

$$
Q = \begin{bmatrix} [0] & [1] & [2] \\ [0] & - & 1 & 0 \\ [1] & 1 & - & 1 \\ [2] & 0 & 1 & - \end{bmatrix}.
$$

Note that the instantaneous rate of going between the two end states is 0, that is, a transition from 0 to 2 or from 2 to 0 has to go through state 1. By default, MrBayes treats all standard characters as unordered. To change this, use the ctype command. For

instance, if you want to treat characters 3 and 4 as ordered you need to include the statement **ctype ordered: 3 4;** in your MrBayes block (or enter it using the command line, if you prefer).

The number of states of each standard character is determined by MrBayes simply by looking at the state codes in your matrix. Thus, a three-state model will be used for a three-state character and a six-state model for a six-state character. MrBayes does not check that all state codess are used, it simply finds the largest state code in the matrix for each character. Thus, make sure that you use the state codes 0, 1, and 2 for a three-state character and state codes 0, 1, 2, 3, 4, and 5 for a six-state character.

Because state labels are arbitrary in the standard model, we cannot estimate unequal stationary state frequencies or substitution rates (recall that the stationary state frequencies are an important factor in determining the latter). However, it is still possible to allow the state frequencies (rates) to vary over sites according to some appropriate distribution. MrBayes uses a symmetric Dirichlet distribution for this purpose. For binary data, the analogy of the Dirichlet distribution is called the beta distribution; MrBayes uses Dirichlet and beta interchangeably for the distribution depending on context. The approach is similar to the one used to allow rate variation across sites according to a gamma distribution: we calculate the likelihood of a site assuming different discrete categories of asymmetry and then we sum the values to obtain the site likelihood.

The symmetric Dirichlet distribution has one parameter that determines its shape, just like the alpha parameter determines the shape of the gamma distribution. The larger the parameter of the symmetric Dirichlet, the less transition rate (stationary frequency) asymmetry there is across sites. By default, the parameter is fixed to infinity (**prset symdirihyperpr=fixed(infinity)**); this corresponds to the standard assumption of no transition rate asymmetry across sites: the rate of going from 0 to 1 is equal to the rate of going from 1 to 0 for all characters. The prior is called a hyperprior because it concerns a distribution that controls the distributions of other model parameters (stationary state frequencies in this case). If you want to allow transition rate (stationary frequency) asymmetry in standard data, then simply select another (hyper)prior. For instance, you can fix the parameter to 1.0, which would result in a uniform prior on the proportions of the state frequencies.

In practice, MrBayes uses a discrete approximation of the Dirichlet distribution for binary characters; five categories are used by default (change this with lset nbetacat). For instance, assume that we fix the hyperprior to 1.0 and then evaluate the likelihood of one binary character using five discrete beta categories. MrBayes would then calculate the likelihood of the character assuming that the stationary state frequencies of the two states were 0.1:0.9, 0.3:0.7, 0.5:0.5, 0.7:0.3 and 0.1:0.9. The five category likelihoods would then be multiplied by 0.20 (there is a probability of 0.20 of being in each of the categories) and then summed up to give the total likelihood of the character. For multistate characters, MrBayes does not use the discrete approximation; instead, it uses the MCMC procedure to explore different stationary state frequency proportions.

#### **4.5. Parsimony Model**

MrBayes implements an incredibly parameter-rich model, first described by Tuffley and Steel (1997). It orders trees in terms of their maximum likelihood in the same way as the parsimony method would order them in terms of their parsimony score; hence we call it the parsimony model. The model is also referred to as the No-Common-Mechanism model because it treats each branch length for each character as a separate, completely independent parameter. In principle, a Bayesian MCMC analysis using the parsimony model should integrate out the branch lengths but MrBayes 3 uses a simpler approach, in which the branch lengths are fixed to their maximum likelihood values (infinity if there is a change on the branch and zero otherwise). This type of approach, where some parameters are fixed prior to the Bayesian analysis according to some non-Bayesian estimate, is typically referred to as an empirical Bayes method. Future versions of MrBayes may implement the true (hierarchical) Bayesian approach to the parsimony model but we expect the results to be very similar under both approaches.

The parsimony model is much less parsimonious with respect to parameters than any other model implemented in MrBayes. Consider, for instance, an analysis of 1,000 characters and 100 taxa. The parsimony model would have about 200,000 free parameters (200 branches times 1,000 characters). A more typical GTR +  $\Gamma$  + I model would have only little more than 200 parameters, about 1,000 times fewer parameters. In this sense, the standard stochastic models are much more parsimonious than the parsimony model. Several problems are associated with the excessive number of parameters. Statistical inconcistency is perhaps the best known of these but, more fundamentally, a model like the parsimony model does not offer much in terms of generalities that can be inferred about the evolutionary process.

The Goldman (1993) model is another example of a parameter-rich stochastic model that orders trees in the same way as the parsimony method. In this model, the branch lengths are the same but the ancestral states are estimated for all characters and all nodes in the tree. For an analysis of 100 taxa and 1,000 characters, this results in approximately 100,000 free parameters. The Goldman model is actually very similar to the No-Common-Mechanism model; it makes little difference if the character-specific and treesection-specific parameters are introduced at the nodes or at the branches. The Goldman model is not implemented in MrBayes.

We would like to emphasize that we do not recommend the use of the parsimony model. We have included it in MrBayes only to allow users to explore its properties and contrast it with the other models implemented in the program. The parsimony model is *not* the default model used for standard (morphological) data in MrBayes. The default standard data model is described above and is similar to the models used for nucleotide and amino acid data. By default, MrBayes does not use the parsimony model at all; you have to invoke it using **lset parsmodel=yes**.

## **4.6. Rate Variation Across Sites**

By default, MrBayes assumes that all characters evolve at the same rate (measured in expected changes per site over the tree). There are four ways in which you can allow rate variation across sites. The simplest method is to assume that rates vary over sites according to a gamma distribution (Yang, 1993). The gamma model can be combined with spatial autocorrelation between the rates at adjacent sites, the autocorrelated gamma model. A completely different approach to rate variation across sites is to allow a proportion of sites to be invariable. This model can be combined with the gamma model but not with the autocorrelated gamma model. Finally, it is possible to divide characters into groups evolving at different rates, the partitioned or site specific rate model.

## **4.6.1. Gamma-distributed Rate Model**

The commonly used model of gamma-shaped rate variation across sites is invoked using **lset rates=gamma**. The shape of the gamma distribution is determined by the socalled  $\alpha$  (alpha) parameter. When this parameter is small (below 1), the distribution takes on an L-shaped form with a few sites evolving rapidly while most sites are conserved. Conversely, when  $\alpha$  is above 1 the distribution becomes similar to a normal distribution with less and less variation in rates across sites as  $\alpha$  becomes larger.

In practice, the gamma distribution is approximated using a small number of discrete rate categories (Yang, 1994). By default, four rate categories are used; you can change this setting by using lset ngammacat. For instance, if you want to use eight discrete rate categories the appropriate command is **lset ngammacat=8**. The computational complexity is proportional to the number of categories used. An analysis with four discrete gamma categories is four times as slow as an analysis with no rate variation across sites and twice as fast as one with eight categories.

The shape parameter  $(\alpha)$  of the gamma distribution is similar to the shape parameter of the Dirichlet distribution of stationary state frequencies used for standard data (see above) in that it controls the distribution of another model parameter (the site rates). Therefore, the prior probability distribution used for the shape parameter can be referred to as a hyperprior. The default prior used in MrBayes is a uniform distribution on the interval (0.05,50). The sampled values of the shape parameter are found under the column heading alpha in the .p file(s).

## **4.6.2. Autocorrelated Gamma Model**

In this model, rates vary across sites according to an autocorrelated gamma model where the rate at each site depends to some extent on the rates at adjacent sites (Yang, 1995). The spatial autocorrelation is measured by the  $\rho$  (rho) parameter, which ranges from -1 (negative autocorrelation, that is, adjacent sites tend to have wildly different rates) to 1 (adjacent sites have very similar rates). The default prior probability for rho is a uniform distribution covering the entire interval (-1,1).

In the worst case, a small symmetric tree, the extra computational complexity incurred by invoking the auto correlated gamma model instead of the gamma model is comparable to a doubling of the number of taxa in the analysis. In more typical cases, moderate to large data sets, the additional computational cost is negligible and equivalent to adding a single taxon. As with the gamma model, the autocorrelated gamma distribution is approximated with a number of discrete rate categories determined by lset ngammacat.

As described by Yang (1995), protein-coding sequences tend to have a three-position offset in their autocorrelation. That is, the first codon position sites tend to have rates that are correlated with the adjacent first-position sites, second-position site rates are correlated with adjacent second-position rates, etc. You can take this effect into account by partitioning your sites into the three codon positions and then applying a separate autocorrelated gamma model to each of the categories.

You might want to invoke an autocorrelated gamma model with the same correlation coefficient for a dataset consisting of several concatenated genes. If so, it is necessary to inform MrBayes about the break points between different genes. Otherwise, the rates at the first site of each gene except the first one will be erroneously compared to the rates at the last site in the preceding gene. The command databreaks is provided for this purpose. For instance, if there are only two genes in your data set, the first with 960 sites, you would specify the break between them with the statement databreaks 960. Note that you specify the break by giving the last sequence site before the break. The databreaks command is only needed when you invoke a single autocorrelated gamma model for a multigene dataset. The databreaks command cannot be used to partition a data set.

## **4.6.3. Proportion of Invariable Sites**

A completely different approach to rate variation is to allow a proportion of sites to be invariable. This model is invoked using **lset rates=propinv**. The proportion of invariable sites is referred to as  $\text{pinvar}$ ; it can vary from 0 (no invariable sites) to 1 (all sites are invariable). The default prior is a uniform distribution on the interval  $(0,1)$ ; change it using prset pinvarpr.

The proportion of invariable sites model can be combined with the gamma model using **lset rates=invgamma**. Although this model is slightly better than the simple gamma model for many data sets, it sometimes results in a bimodal or ridge-like posterior probability distribution. In particular, it is not uncommon to see two peaks in the posterior, one with a low proportion of invariable sites and significant rate variation in the gamma distribution (low alpha value) and the other with a high proportion of invariable sites and moderate amounts of rate variation in the gamma distribution (moderately high alpha value). If you have a posterior of this kind, you should not be surprised if Metropolis-coupling results in rapid (instantaneous) shifts from one mode to the other during the stationary phase of the analysis. The reason for this is that different chains are likely to explore different peaks in the posterior, and successful swapping

involving the cold chain is likely to result in mode-jumping. Also, you should consider presenting the entire distribution of the sampled alpha and pinvar parameters since simple point estimates of each parameter would be misleading.

## **4.6.4. Partitioned (Site Specific) Rate Model**

For protein-coding nucleotide sequences, a site-specific rate model is often used, allowing each codon position (first, second and third codon position sites) to have its own rate. This results in a model with three rates, two of which are free to vary (since the average rate is 1.0 by definition). More generally, we might have different character divisions (separate genes, morphology, etc) which potentially evolve at very different rates.

In MrBayes 3, we provide a general mechanism for setting up these models based on partitioning the data set and then unlinking parameters across the partitions. Assume for instance that we want to set up a site specific rate model for a data set with one sequence. We first set up the codon site partitioning scheme using the following lines in a MrBayes block:

```
charset pos1 = 1 - .\sqrt{3};
charset pos2 = 2 - \lambda 3;
charset pos3 = 3 - .\3;
 partition by_codon = 3: pos1, pos2, pos3;
set partition = by codon;
```
The character sets are first defined using the dot sign (.) to mark the last character in the data set and the  $\setminus$ 3 sequence to include every third character in the specified range. Then a partitioning scheme called by codon is defined using the previously named character sets. Finally, the partitioning scheme called by codon is invoked using the set command.

When we process these commands in MrBayes using the execute command, the characters are divided into three sets corresponding to the codon positions. By default, however, all model parameters including the rate will be shared across partitions. To allow the rates to differ across partitions, we need to change the prior for rates using prset. Specifically, **prset ratepr=variable** invokes partition-specific rates. The partition-specific rate parameter is referred to as  $r$  at emult, and the individual rates are labeled  $m\{1\}$ ,  $m\{2\}$ , etc for the rate (multiplier) of character division 1, 2, etc. See below for more information on how to set up partitioned models.

## **4.6.5. Inferring Site Rates**

When you are allowing rate variation across sites, you may be interested in inferring the rates at each individual site. By default, the site rates are not sampled during a MCMC run. You need to request the sampling of these values using **report siterates=yes**. The rates will be referred to as  $r$  (<site number>). For instance,  $r(45)$  is the inferred rate at site (character) 45 of your data set.

#### **4.7. Rate Variation Across the Tree: The Covarion Model**

For both nucleotide sequence and amino-acid data, MrBayes allows rates to change across the tree under a covarion-like model (Tuffley and Steel, 1998; Huelsenbeck, 2002; see also Galtier, 2001). Specifically, the covarion-like model assumes that a site is either "on" or "off". When it is on, it evolves under a standard four-by-four nucleotide or 20 by 20 amino acid model but when it is off, it does not change at all. The switching between on and off states is controlled by two rate parameters, s01 (from off to on) and s10 (from on to off). The instantaneous rate matrix of the nucleotide variant (also referred to as the covariotide model), assuming a GTR model for the on state, is

$$
Q = \begin{bmatrix} [A_{\text{off}}] & [C_{\text{off}}] & [G_{\text{off}}] & [T_{\text{off}}] & [A_{\text{on}}] & [C_{\text{on}}] & [G_{\text{on}}] & [T_{\text{on}}] \\ [A_{\text{off}}] & - & 0 & 0 & 0 & s_{01} & 0 & 0 & 0 \\ [C_{\text{off}}] & 0 & - & 0 & 0 & 0 & s_{01} & 0 & 0 \\ [G_{\text{off}}] & 0 & 0 & - & 0 & 0 & 0 & s_{01} & 0 \\ [T_{\text{off}}] & 0 & 0 & 0 & - & 0 & 0 & 0 & s_{01} \\ [A_{\text{on}}] & s_{10} & 0 & 0 & 0 & - & \pi_{c}r_{AC}k & \pi_{G}r_{AG}k & \pi_{T}r_{AT}k \\ [C_{\text{on}}] & 0 & s_{10} & 0 & 0 & \pi_{A}r_{AC}k & - & \pi_{G}r_{CG}k & \pi_{T}r_{CT}k \\ [G_{\text{on}}] & 0 & 0 & s_{10} & 0 & \pi_{A}r_{AG}k & \pi_{C}r_{CG}k & - & \pi_{T}r_{GT}k \\ [T_{\text{on}}] & 0 & 0 & 0 & s_{10} & \pi_{A}r_{AT}k & \pi_{C}r_{CT}k & \pi_{G}r_{GT}k & - \end{bmatrix},
$$

where *k* is a scaling constant determined by the proportion of time the sites spend in the on state. The matrix can be simplified into

$$
Q = \begin{bmatrix} R_1 & R_2 \\ R_3 & kR_4 \end{bmatrix},
$$

where each *R* element is a four by four matrix:  $R<sub>1</sub>$  contains the rates in the off state (all rates are 0),  $R_2$  and  $R_3$  describe the switching process (the diagonal elements are either  $s_{01}$ or *s10*), and *R4* is the chosen model for the evolution in the on state.

The covarion-like model can be described as a general case of the proportion of invariable sites model (Huelsenbeck, 2002). As the switching rates go to zero, the proportion of these rates represented by the switch to the off state (*s10*) becomes identical to the proportion of invariable sites. When the switching rates are zero, there is no exchange between the on and off states and the characters in the off state remain off throughout the tree; in other words, they are invariable sites.

Note that the covarion-like model implemented in MrBayes differs from the original covarion model in that sites switch completely independently of each other between the on and off states. To invoke the covarion-like model, simply use **lset covarion=yes** and then choose the desired nucleotide or amino acid model using the other lset and the prset options. The covarion-like model can be combined with the gamma model of rate variation across sites.

## **4.8. Topology and Branch Length Models**

The topology and branch length models in MrBayes are set using the prset topologypr options, which deal with the tree topology prior, and the prset brlenspr options, which deal with the branch lengths.

## **4.8.1. Unconstrained and Constrained Topology**

There are two choices for the prior probability distribution on topology: uniform or constrained. By default, topologies are not constrained in the prior (prset topologypr=uniform), resulting in equal prior probability being associated with all possible labeled trees (unless a different topology prior is induced by the branch length model, see below). There are two instances in which you might want to constrain the topology: (1) when you want to contrast a hypothesis of monophyly for a group with the more general hypothesis with no topological constraints; and (2) when you want to infer ancestral states for a particular node in the tree. In both cases, you specify the constraint(s) first by listing the taxa that should form a monophyletic group. For instance, if you wanted to constrain taxa 4, 5 and 6 to be monophyletic, you would use

```
constraint my constraint -1 = 4 5 6;
```
This defines a constraint called "my\_constraint" forcing taxa 4, 5 and 6 to form a monophyletic group in all trees that are sampled from the chain. In future versions of MrBayes, the value following the name of the constraint  $(-1 \text{ here})$ , will give the relative probability of trees having the constrained partition. A negative number will force the constraint to always be present in the sampled trees; a positive number will specify how many times more likely the trees with the constraint are compared to the trees not having it. In version 3.1, however, MrBayes ignores this value and always treats the constraint as absolute.

When you define constraints, make sure that you have the outgroup selected correctly. By default, MrBayes uses the first taxon in the data matrix as the outgroup. You can change this by using the outgroup command. For instance, if you want taxon number 7 called "My\_taxon" to be the outgroup, either use **outgroup 7** or **outgroup My\_taxon**. MrBayes 3.1 only allows a single taxon as the outgroup.

Before the constraints take effect, you have to invoke them by using **prset topologypr=constraints(<comma-separated list of constraints>)**. For instance, to enforce the constraint my constraint defined above, use **prset topologypr=constraints(my\_constraint)**.

## **4.8.2. Non-clock (Standard) Trees**

If you do not want to enforce a molecular clock, you choose an unconstrained branch length prior. Actually, you do not have to do anything because unconstrained branch lengths are the default. You can associate unconstrained branch lengths with either a uniform prior from 0 to some arbitrary value or an exponential prior. The default is an exponential distribution with parameter  $10$  (Exponential (10)); it has an expectation of 0.1 ( $= 1/10$ ) but (in principle) it allows branch lengths to vary from 0 to infinity. The exponential distribution apparently puts a lot more probability on short branches than on long branches. However, because transition (substitution) probabilities change rapidly at small branch lengths but only very slowly at long branch lengths, the exponential prior is actually closer to an uninformative prior than the uniform distribution. We advise against using a uniform prior on branch lengths because of the large prior probability it puts on long branches and their close-to-random substitution probabilities.

To change the prior on unconstrained branch lengths you use prset brlenspr. For instance, assume you wanted to use an exponential prior with parameter 1 instead of the default prior. This prior is set by typing **prset brlenspr=unconstrained: exponential(1)**.

#### **4.8.3. Strict Clock Trees**

MrBayes implements three strict clock models: the simple (uniform) model, the birthdeath model, and the coalescence model. The birth-death model and coalescence models both have additional parameters describing the tree-generating process, whereas the simple model does not.

In the *birth-death model* (see Yang and Rannala, 1997, for a Bayesian implementation), trees are generated according to a birth-death model with a speciation and an extinction rate. The model, as implemented in MrBayes, can also be associated with a sampling probability of terminal lineages. The priors for these three parameters are set using the speciationpr, extinctionpr, and sampleprob parameters of the prset command.

In the *coalescence model*, the tree generating process is looked at from the opposite perspective, backward in time. Instead of lineages branching, this model sees them as coalescing into fewer and fewer ancestral lineages. This process occurs at a rate determined by the  $\theta$  (theta) parameter; it is also affected by the ploidy of the data (haploid or diploid). The prior for the theta parameter is set using prset thetapr. The ploidy level is set using lset ploidy.

The *simple clock* model is invoked by **prset brlenspr=clock:uniform**. There is only one additional parameter in the simple clock model, namely the total tree height. The prior for this parameter is set by prset treeheightpr. The default prior is an exponential distribution with parameter  $1.0$  (Exponential(1.0)).

#### **4.8.4. Relaxed Clock Trees**

Relaxed clock models and functions for dating are not implemented in MrBayes 3.1. According to current plans, they will be available in version 3.2.

#### **4.9. Partitioned Models**

MrBayes provides great flexibility in setting up partitioned models. By default, the characters are divided into partitions based on the data type. If there is only one data type in the matrix, then all characters will be in a single partition. The default partitioning scheme is called default. For information on how to set up a file with mixed data types, see the example file cynmix.nex and the tutorial in section 3 of this manual.

You can easily set up partitioning schemes that divide the characters up further than the default partition does using the partition command. The most convenient way of partitioning data is to define character sets first using the charset command. For instance, assume that you have concatenated nucleotide sequences from three genes in your data set of length 1962, 1050, and 2082 sites, respectively. Then you create character sets for those three genes using

```
charset gene1 = 1-1962;
charset gene2 = 1963 - 3012;
charset gene3 = 3013 - .7
```
in a MrBayes block. Note the use of the dot (.) as a synonym of the last site. You can also use the "backslash n" sequence to include every *n*th character in the preceding range of characters (see the description of the site specific rate model above). Once the character sets are defined, the partitioning scheme based on the genes is defined with the partition command and selected using the set command:

```
partition by gene = 3: gene1, gene2, gene3;
set partition=by_gene;
```
Here, by gene is the name we chose for the partitioning scheme. The name is followed by an equal sign, the number of partitions, and then a comma-separated list of characters to include in each partition. Note that MrBayes requires the partitioning scheme to include all characters. Say, for instance, that you wanted to run an analysis with only gene 1 and gene 2. Then define a two-partition scheme and exclude the characters represented by gene 3:

```
partition gene1&2 = 2: gene1, gene2 gene3;
exclude gene3;
set partition=gene1&2;
```
If the only purpose of the partition gene  $1\&2$  is to allow exclusion of gene 3, then gene 3 can of course be included in either of the two partitions before being excluded.

Once the partitions have been correctly set up, MrBayes allows you to set models for individual partitions using the lset applyto and prset applyto mechanism. For instance, assume that we have two partitions, a standard data partition (partition 1) and a nucleotide partition (partition 2), and want to apply a GTR model to the nucleotide data, gamma-shaped rate variation to both partitions, and allow the partition rates to be different. Then we would use the commands

lset applyto=(2) nst=6; lset applyto=(all) rates=gamma; prset applyto=(all) ratepr=variable;

By default, all model parameters that are identical and have the same prior probability distribution associated with them, are linked across partitions (they are assumed to be one and the same parameter). To unlink parameters, use the unlink command. For instance, assume that we want to unlink the shape parameter across the partitions discussed above (after all, why should the standard data and the molecular data have the same distribution of rates across sites?). This would be achieved using

unlink shape=(all);

If you unlink parameters by mistake, they can be linked again using the  $\text{link command}$ . All of the commands mentioned above and given as they would appear in a MrBayes block in a Nexus file can of course be entered from the command line as well (without the trailing semicolon). However, it is often more convenient to have them in either your data file or in a separate Nexus file that you process after you have read in your data. MrBayes will keep the data set in memory until you read in a new data block, so you can have your different MrBayes blocks pertaining to the same data file distributed over as many separate Nexus files as you like.

We recommend that, before you run your analysis, you check the current model settings using the showmodel command. This command will list all the active parameters and how they are linked across partitions, as well as the priors associated with each parameter.

Finally, we want to give you a warning. Even though MrBayes allows you to easily set up extremely complex and parameter-rich models, and the Bayesian MCMC approach is good at handling such models, think carefully about the parameters you introduce in your model. There should be at least some reasonable chance of estimating the parameters based on your data. For instance, a common mistake is to use a separate GTR model for a partition with so few substitutions that there is not a single observation for several rate categories. Making sure there are at least some observations allowing you to estimate each parameter is good practice. Over-parameterized models often result in problems with convergence in addition to the excessive variance seen in the parameter estimates.

#### **4.10. Ancestral State Reconstruction**

MrBayes allows you to infer ancestral states at ancestral nodes using the full hierarchical Bayesian approach (integrating out uncertainty concerning topology and other model parameters). The basic approach is described by Huelsenbeck and Bollback (2001) as well as in a recent review (Ronquist, 2004). You first need to constrain the node you want to infer ancestral states for using a constraint definition and the topologypr=constraints(...) command as described above for constrained topology models. Then ancestral state reconstruction is requested using **report ancstates=yes**.

The probability of each state will be printed to the  $\cdot$  p file(s) under the heading p(<state\_code>){character\_number}. For instance, the probability of an A at site 215 in a nucleotide data set would be found under the heading  $p(A)$  {215}. If you constrain several nodes in your data set, the node number will be given as well. If you had constrained two nodes, the probabilities of the above character would be distinguished as  $p(A)$  {215@1} and  $p(A)$  {215@2}. However, if you are interested in inferring ancestral states at two or more different nodes, we recommend running separate analyses, each constraining a single node. The reason is that when you focus on one node, you probably want to integrate over uncertainty in the rest of the tree, including the potential uncertainty concerning the presence of the other node(s).

Often, there is interest in mapping only one or a few characters onto trees inferred using largely other types of data. For instance, a behavioral or ecological trait may be mapped onto trees based on molecular data. To do this type of analysis in MrBayes, you would set up a mixed data set including both the character to be mapped and the data used to infer the phylogeny, with the character to be mapped in a separate data partition. How to do this is explained in the tutorial given in section 3 of this manual as well as in the description of partitioned models above. Typically, you also want to assume that the evolutionary rate for the mapped character is proportional to that of the other data (rather than identical). This is achieved by setting up a partitioned rate model using **prset ratepr=variable**. Then you need to set up a constraint for the node of interest, as described above. Finally, you request that ancestral states are inferred for the partition with the mapped character (there is no need to wade through ancestral state probabilities for the other partition(s)). For instance, if the character to be mapped is in partition 2, request ancestral state sampling using prset applyto=(2) ancstates=yes. Now only the ancestral states for the character of interest will be printed to the . p file(s). The sampled values can be summarized as usual with the sump command.

## *5. Frequently Asked Questions*

#### *How do I cite the program?*

If you want to cite the program, we suggest you use the two papers published in Bioinformatics (Huelsenbeck and Ronquist, 2003; Ronquist and Huelsenbeck, 2005). If you are using the MPI version of the program, you may also want to cite Altekar et al. (2004).

#### *How do I run MrBayes in batch mode?*

When you become more familiar with MrBayes, you will undoubtedly want to run it in batch mode instead of typing all commands at the prompt. This is done by adding a

MRBAYES block to a Nexus file, either the same file containing the DATA block or a separate Nexus file. The MRBAYES block simply contains the commands as you would have given them from the command line, with the difference that each command line is ended with a semi-colon. For instance, a MRBAYES block that performs three single-run analyses of the data set primates.nex under the  $GTR + \text{ model}$  and stores each result in a separate file is given below:

```
begin mrbayes;
   set autoclose=yes nowarn=yes;
   execute primates.nex;
   lset nst=6 rates=gamma;
   mcmc nruns=1 ngen=10000 samplefreq=10 file=primates.nex1;
   mcmc file=primates.nex2;
   mcmc file=primates.nex3;
end;
```
Since this file contains the "execute" command, it must be in a file separate from the primates.nex file. You start the analysis simply by typing **execute <filename>**, where filename is the name of the file containing the MRBAYES block. The set command is needed to change the behavior of MrBayes such that it is appropriate for batch mode. When  $autoclose = yes$ , MrBayes will finish the MCMC analysis without asking you whether you want to add more generations. When nowarn = yes, MrBayes will overwrite existing files without warning you, so make sure that your batch file does not inadvertently cause the deletion of previous result files that should be saved for future reference.

The UNIX version of MrBayes can execute batch files in the background from the command prompt. Just type  $mb$  <file> > log.txt & at the UNIX prompt, where  $\langle$ file $\rangle$  is the name of your Nexus batch file, to have MrBayes run in the background, logging its output to the file  $log.$  txt. If you want MrBayes to process more than one file, just list the files one after the other with space between them, before the output redirection sign (>). When MrBayes is run in this way, it will quit automatically when it has processed all files; it will also terminate with an error signal if it encounters an error.

Alternatively, the UNIX version of MrBayes can also be run in batch mode using input redirection. For that you need a text file containing the commands exactly as you would have typed them from the command line. For instance, assume that your data set is in primates.nex and that you want to perform the same analyses specified above. Then type  $mb <$  batch.txt > log.txt  $\epsilon$  with the batch.txt file containing this text:

```
set autoclose=yes nowarn=yes
execute primates.nex
lset nst=6 rates=gamma
mcmc ngen=10000 savebrlens=yes file=primates.nex1
mcmc file=primates.nex2
mcmc file=primates.nex3
quit
```
The quit command forces MrBayes to terminate. With previous versions of MrBayes we have had problems with infinite loops when the quit command is not included at the end of the file. This problem should have been solved in version 3.1.

#### *How are gaps and missing characters treated?*

MrBayes uses the same method as most maximum likelihood programs: it treats gaps and missing characters as missing data. Thus, gaps and missing characters will not contribute any phylogenetic information. There is no way in which you can treat gaps as a fifth state in MrBayes (but see below for information on how you can use gap information in your analysis).

#### *How do I use gap information in my analysis?*

Often, insertion and deletion events contain phylogenetically useful information. Although MrBayes 3 is not able to do statistical multiple sequence alignment, treating the insertion-deletion process under a realistic stochastic model, there is nevertheless a way of using some of the information in the indel events in your MrBayes analysis: Code the indel events as binary characters (presence/absence of the gap) and include them as a separate binary (restriction) data partition in your analysis. See more information on this possibility in the section on the binary model in this manual.

#### *What do I do when it is difficult to get convergence?*

There are several things you can do to improve the efficiency of your analysis. The simplest is to just increase the length of the run. However, the computational cost of doing so may be prohibitive. A better way is then to try improving the mixing behavior of the chain. First, examine the acceptance rates of the proposal mechanisms used in your analysis (output at the end of the run). The Metropolis proposals used by MrBayes work best when their acceptance rate is neither too low nor too high. A rough guide is to try to get them within the range of 10 % to 70 %. Rates outside this range are not necessarily a big problem but they typically mean that the analysis is inefficient. If the rate is too high, you can make the proposal bolder by changing tuning parameters (see Appendix) using the props command. Be warned, however, that changing tuning parameters of proposals and proposal probabilities may destroy any hope of getting convergence. For instance, you need at least one move changing each parameter in your model.

The next step is to examine the heating parameters if you are using Metropolis-coupled MCMC. If acceptance rates for the swaps between adjacent chains (the values close to the diagonal in the swap statistics matrix) are low, then it might be a good idea to decrease the temperature to make the cold and heated chains more similar to each other so that they can change states more easily. The efficiency of the Metropolis coupling can also be improved by increasing the number of parallel chain.

A good way of improving convergence is to start the analysis from a good tree instead of starting it from a randomly chosen tree. First define a good tree, with or without branch lengths, using the command usertree. Then start the chains from this tree using

mcmcp startingtree=user. A disadvantage with starting the analysis from a good tree is that it is more difficult to detect problems with convergence using independent runs. A compromise is to start each chain from a slightly perturbed version of a good tree. MrBayes can introduce random perturbations of a starting tree; this is requested using mcmcp nperts=<integer value>.

#### *How do I run MrBayes in parallel?*

See section 7 of this manual.

#### *The likelihood values first increase and then drop. What is the problem?*

Several users have observed that likelihood values can sometimes increase in the early phase of a run and then decrease to a stable value; one user referred to the phenomenon as "burn-out". Actually, this type of behavior can be seen with certain types of data sets and models and is part of the normal burn-in. However, it does indicate a problem with the model. Typically, the problem is due to over-parameterization, a poor prior, or a combination of these factors.

In MrBayes, the starting value for most parameters is an arbitrarily chosen value that is likely to be close to the maximum likelihood estimate (MLE) of the parameter. The MLE value typically also corresponds to the mode (peak) in the posterior probability distribution. In most cases, you expect the bulk of the probability mass in the posterior probability distribution to be in the region close to the MLE. However, it is possible that there is a region in parameter space with only moderate height (lower likelihood values) but considerably larger probability mass than the MLE region. It is like comparing the mass of a tower to the mass of a huge office complex. Even if the tower is considerably higher, its mass is going to be only a fraction of the mass of the office complex.

A typical situation in which this can occur is if you: (1) use a uniform prior on branch lengths, which puts considerable prior probability on long branches; (2) have data that are relatively uninformative about branch lengths; and (3) have a model, such as the gamma model, with a low but not insignificant probability associated with long branches for weak data. In such cases, the MLE region at short branch lengths can have considerably smaller probability mass than the less likely but much larger region at longer branch lengths.

Unless you feed MrBayes with your own starting tree, the run will start with all branch lengths set to 0.1. This is close to the MLE region, and in the early phase of the run you will see the likelihood values climb as the topology is improved by branch rearrangements while the branch lengths remain small. Eventually, however, the long branch length region will attract the chain through its high probability mass and you will see the branch lengths increase and the likelihood values decrease to a stable region.

There are basically two ways of fixing the "burn-out" problem. One is to change your priors so that they put more probability in the MLE region. An obvious step is to change a uniform prior on branch lengths to an exponential prior; as explained above in the

section on branch length priors, an exponential prior is more uninformative than the uniform prior anyway. The other possibility is to simplify your model. For instance, assume equal rates over sites instead of a gamma model, or choose a substitution model with fewer free parameters.

#### *How can I test models using Bayes factors?*

The Bayesian approach provides a convenient way of comparing models through the calculation of Bayes factors, which can be interpreted as indicators of the strength of the evidence in favor of the best of two models. The Bayes factor values are typically interpreted according to recommendations developed by Kass and Raftery (1995).

Unlike a hierarchical likelihood ratio test, the models compared with Bayes factors need not be hierarchically nested. A Bayes factor is calculated simply as the ratio of the marginal likelihoods of the two models being compared. The logarithm of the Bayes factor is the difference in the logarithms of the marginal model likelihoods.

The marginal likelihood of a model is difficult to estimate accurately but a rough estimate may be obtained easily as the harmonic mean of the likelihood values of the MCMC samples (Newton and Raftery, 1994). MrBayes calculates this estimator when you summarize your samples with the command sump. In the output from the sump command, you will find the following table (it might look a little different depending on how many simultaneous runs you have performed; this table is for two runs):

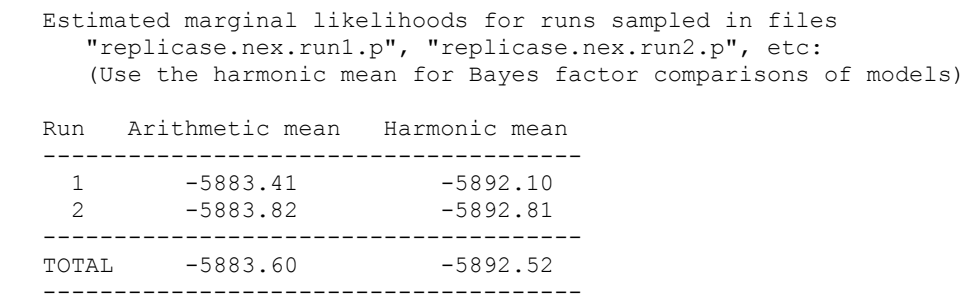

For instance, assume we want to compare a GTR model with an HKY model. Then simply run two separate analyses, one under each model, and estimate the logarithm of the marginal likelihoods for the two models (using only samples from the stationary phase of the runs). Then simply take the difference between the logarithms of the harmonic means and find the corresponding interpretation in the table of Kass and Raftery (1995; to use this table, you actually have to calculate twice the difference in the logarithm of the model likelihoods). The same approach can be used to compare any pair of models you are interested in. For instance, one model might have a group constrained to be monophyletic while the other is unconstrained, or one model can have gammashaped rate variation while the other assumes equal rates across sites. As stated above, models need not be hierarchically nested. An interesting property of the Bayes factor comparisons is that it can favor either the more complex model or the simpler model, so they need not be corrected for the number of parameters in the models being compared.

Additional discussion of Bayesian model testing, with several examples, is found in Nylander *et al.* (2004).

#### *Can I do model-jumping in MrBayes?*

Bayesian MCMC model jumping provides a convenient alternative to model selection prior to the analysis. In model jumping, the MCMC sampler explores different models and weights the results according to the posterior probability of each model.

The only model jumping implemented in MrBayes 3 is the estimation of fixed-rate amino-acid substitution models (see the section on those models in this manual). General model jumping across models of different dimensionality will be implemented in version 4 of MrBayes.

#### *ModelTest suggests a model for my data. How do I implement it in MrBayes?*

A model selection procedure, such as that implemented in ModelTest and MrModelTest, often suggests a quite specific model for your analysis, including estimates of all parameters. This suggestion is often based on several simplifications; for instance, you might have fixed the topology when comparing models and you might have used a small set of the possible models. In the Bayesian approach, there is only a moderate computational penalty associated with estimating parameters rather than fixing them prior to analysis. The Bayesian approach is typically also good at handling multi-parameter models. Therefore, we recommend that you take the general type of model suggested by your model selection method and then estimate all of the parameters in that model in MrBayes. If the suggested model is not implemented in MrBayes, use the next more complex model available in the program. If, for some reason, you feel that you really need to fix model parameters in MrBayes to specific values, you can do that using prset <parameter prior name> = fixed (<value or commaseparated values>). For instance, if you want to fix the shape parameter of the gamma model to 0.12, use prset shapepr=fixed(0.05).

#### *How many data partitions can I have in MrBayes?*

MrBayes 3 allows 150 partitions. If you need more partitions, simply change the variable MAX NUM DIVS in the source file mb. h and recompile the program.

#### *Does MrBayes run faster on a dual-processor machine?*

No. The Windows and Mac versions of MrBayes 3.1 are not multithreaded so they will not take advantage of more than one processor on a single machine. However, you should be able to run two copies of MrBayes without noticeable decrease in performance on a dual-processor machine (provided you have enough RAM for both analyses).

#### *How much memory is required?*

You can calculate the amount of memory needed to store the conditional likelihoods for an analysis roughly as  $2 * (# \tan) * (# \text{ states in the } Q \text{ matrix}) * (# \text{ gamma categories}) * 4$ bytes (for the single-precision float version of the code; double the memory requirement for the double-precision code). The program will need slightly more memory for various book-keeping purposes but the bulk of the memory required for an analysis is typically occupied by the conditional likelihoods.

#### *How do I fix the tree topology during an analysis?*

In principle, one can fix a tree topology by specifying constraints for all of the nodes in the tree. However, we do not recommend doing this because it is computationally very inefficient. A better way is to set the proposal probability of all topology moves to  $0$ using the props command. Then you need to switch on one proposal that changes branch lengths but not topology by increasing its proposal probability from 0 to some reasonable positive value (like 5). The "node slider" is, in our experience, the best of these proposals.

## *6. Differences Between Version 2 and Version 3*

We have discontinued the development of version 2 of MrBayes and recommend all users to switch over to version 3. With the release of version 3.1, virtually all models implemented in version 2 are available in version 3 (plus many more). The only exception is the time-irreversible model of nucleotide evolution, which is still not implemented in version 3. If you are interested in seeing this model reappear, let us know.

An important difference between versions 2 and 3 is found in the way models are defined. MrBayes 3 by default estimates most parameters, there is no need to specify estimate for any parameter. Some things that were previously set using lset are now set using prset. This is true for the amino acid model and for the site specific rates (see section 4 of this manual for more information on the site specific rate model in version 3). Thus, site-specifc rates, for instance, can no longer be invoked using rates=sitespec.

In more detail, the changes are as follows, with emphasis on the features in version 2 that are implemented differently in version 3 (commands and options in version 2 listed alphabetically):

calibration. Calibration of clock and relaxed-clock trees is not (yet) implemented in MrBayes 3.

constraint. The format of the constraint now includes a probability value (constraint  $\langle$ name>  $\langle$ probability> =  $\langle$ list of taxa>). The probability value is ignored by version 3.1 of the program but it must be included in the constraint definition. The probability value will be used by future versions of the program.

lset aamodel. The amino-acid model is now set using prset aamodelpr.

**lset ancfile**. Ancestral states are now written to the  $\cdot$  p file(s).

lset basefreq. Whether this parameters is estimated or fixed to a particular value in version 3 is controlled by setting the prior with prset statefreqpr. By default, all parameters are estimated. There is no basefreq option in the lset command of version 3 of MrBayes.

lset clock. Whether the tree is a clock or a non-clock tree is now set using prset brlenspr.

lset enforcecal. Calibrations are not implemented (yet) in MrBayes 3.

**lset enforcecodon**. The type of nucleotide model is now set using lset nucmodel=4by4/doublet/codon.

lset enforcecon. Now set using prset topologypr = constraints (<list of constraints>).

**lset inferanc**. Now set using report and states.

lset inferpossel. Now set using report possel.

lset inferrates. This is now set with report siterates.

lset ncat (number of categories used to approximate the gamma distribution of site rates). Now set using lset ngammacat to distinguish it from nbetacat (the number of categories used to approximate the beta distribution of rate / stationary state asymmetry across sites in the standard model).

lset nonrevmat. Time-irreversible models are not implemented in MrBayes 3.

lset omega. Whether this parameters is estimated or fixed to a particular value in version 3 is controlled by setting the prior with prset omegapr. By default, all parameters are estimated. There is no omega option in the lset command of version 3 of MrBayes.

lset rates. The site specific rate models (sitespec, ssgamma, ssadgamma) are now set using the more general partitioning model. See section 3 of this manual as well as the discussion of partition models in section 4.

lset revmat. Whether this parameters is estimated or fixed to a particular value in version 3 is controlled by setting the prior with prset revmatpr. By default, all parameters are estimated. There is no revmat option in the lset command of version 3 of MrBayes.

lset seqerror. The model of sequencing error is no longer implemented in MrBayes 3. The model typically results in small corrections in partition support values but it conflicts with important algorithmic short-cuts implemented in version 3.

lset shape. Whether this parameters is estimated or fixed to a particular value in version 3 is controlled by setting the prior with prset shapepr. By default, all parameters are estimated. There is no shape option in the lset command of version 3 of MrBayes.

lset sitepartition. The partition of sites is now set using set partition.

lset tratio. Whether this parameters is estimated or fixed to a particular value in version 3 is controlled by setting the prior with prset tratiopr. By default, all parameters are estimated. There is no tratio option in the lset command of version 3 of MrBayes.

prset basefreqpr. Now set using prset statefreqpr.

prset brlenpr. Now set using prset brlenspr. The options are now more complicated as well, since the prior includes information both about the general type of the branch lengths (clock, non-clock) and the specific shape of the prior (for example, uniform or exponential).

prset siteratepr. Now set using prset ratepr. The options are fixed or variable (Dirichlet). The parameters of the Dirichlet can be set to reflect various types of prior information concerning the site rates.

**prset qmatpr.** Now set using prset revmatpr and prset aarevmatpr for nucleotide and amino-acid substitution rates, respectively.

set. This command only controlled the autoclose option in MrBayes 2. In version 3 it controls a number of different things, including the currently selected partition.

shownodes. This command is no longer included in MrBayes 3. Use showtree to display the user tree.

## *7. Advanced Topics*

## **7.1. Compiling MrBayes**

Compiling the MrBayes executable from the source code can be done on several different compilers targeting all the common operating systems: Macintosh, Windows, and Unix. The easiest way to build MrBayes is to use the included Makefile with a make tool. One can also compile MrBayes with the Metroworks Codewarrior and Microsoft Visual Studio suites.

## **7.1.1. Compiling with GNU Make**

In the header of the Makefile, you can define a number of variables:

ARCHITECTURE. This variable defines the architecture you are targeting. Setting this variable is mandatory. For example, for a Unix environment you would use  $\texttt{ARCHITECTURE}$  = unix. Other options are windows and mac.

MPI. Set this variable to yes if you want to compile the parallel (MPI) version of MrBayes. This variable is set to no by default, meaning that a serial version of MrBayes will be built. See below for more information on how to compile and run the MPI version of MrBayes.

CC. This variable defines which compiler to use. For example, gcc for the GNU compiler or icc for the Intel C compiler. The default setting is the GNU compiler.

DEBUG. Set this variable to yes if you want to compile a debug version of MrBayes. This adds the appropriate flag for the GNU gdb debugger.

OPTFLAGS. Sets the optimization flags for the compiler. This option is ignored if DEBUG is set to yes. The default is set to  $-02$ , which yields good results for every platform. It is, however, possible to perform some tuning with this variable. We give a few possibilities below for some common processor types, assuming you are using gcc version 3. See the gcc manual for further information on optimization flags.

Intel x86. Some compiler flags for gcc under unix and for gcc/cygwin under windows:

-march=X, with X one of pentium4, athlon-xp or opteron. If you have one of these processors this will generate instructions specifically tailored for that processor.

-mfpmath=sse attempts to use the SSE extension for numerical calculations. This flag is only effective in combination with the above mentioned  $-march$  flag. This flag can provide a big performance gain. However, using this flag in combination with other optimization flags might yield numerically incorrect code. For example, one can set

-mfpmath=sse,386 but this flag leads to incorrect results when used in combination with -march=pentium4.

-fomit-frame-pointer saves some function overhead.

-O3 instead of -O2 turns on even more optimization flags. However, it does not always produce faster code than -O2.

Mac G4 and G5. Some compiler flags for gcc for OS X:

-fast. This flag is specific for the gcc version delivered by Apple. It turns on a set of compiler flags which tries to optimize for maximum performance. This is the recommended setting if you have a G5 processor and this version of gcc.

 $-02$  or  $-03$ .

-mcpu=X, with X one of G4 or G5.

Setting  $-m$ cpu or  $-f$  ast on the Mac results in gcc enabling a number of different flags. Read the gcc manual carefully if you want to experiment with other flags.

#### **7.1.2. Compiling with Code Warrior or Visual Studio**

We provide MrBayes project files for both Metrowerks Code Warrior and Microsoft Visual Studio in the source code package. All the relevant flags are set in these files, so you should be able to compile the code without any further modifications.

#### **7.2. Compiling and Running the Parallel Version of MrBayes**

Metropolis coupling or heating is well suited for parallelization. MrBayes 3 takes advantage of this and uses MPI to distribute heated and cold chains among available processors (Altekar et al., 2004). There are two MPI versions of MrBayes. The first is the parallel version for Macintosh computers distributed as part of the Macintosh package. It is intended for use on clusters of Macintosh computers and runs under POOCH, which must be installed first. The second MPI version of MrBayes is intended for use on clusters running UNIX and must be compiled from the source code.

#### **7.2.1. The Parallel Macintosh Version**

There are several options available for running jobs in parallel on clusters of Macintosh computers. For example, in OS X, you could configure your machine to run jobs using mpich or lam-mpi and then compile the regular Unix MPI version of the program as described in the next section. However, the simplest method is to use Dean Daugger's program Pooch (available at www.daugerresearch.com/pooch/whatis.html) to control the jobs. The Pooch web site gives a good description of the steps required to run a job in parallel. The steps are as follows:

- 1. Configure a network of Macintosh computers. You have probably already done this step! You simply need more than one computer hooked to the internet.
- 2. Buy and install a copy of Pooch for each computer you intend to run MrBayes on.
- 3. Start Pooch on all of the computers of your cluster. If you set Pooch to automatically start on login, then this has already been done.
- 4. Select 'New Job' from Pooch on one of the computers.
- 5. Select the nodes (computers) you want to participate in the parallel job.
- 6. Drag the 'pMrBayes\_3.1' application and the nexus file you wish to run to Pooch's Job Window.
- 7. Click the 'Launch Job' button.

From this point on, MrBayes behaves just like the serial version of the program.

## **7.2.2. The MPI Version for Unix Clusters**

The MPI version for Unix clusters, including Xserve clusters, has to be compiled before you can run it. To tell the compiler that you want the MPI version, you need to change a line in the top section (the configuration section) of the Makefile. The line originally reads:

MPI = no

Change this to:

 $MPI = yes$ 

If your system is set up correctly, among other things you need to have mpicc with the relevant libraries installed, you should now be able to compile the MPI version of MrBayes. A typical make session would look as follows, after the Makefile has been appropriately edited:

```
[ronquist@petal036 ~/mpi_mbdev]$ make
mpicc -DUNIX_VERSION -DMPI_ENABLED -O3 -Wall -Wno-uninitialized -c bayes.c
mpicc -DUNIX_VERSION -DMPI_ENABLED -O3 -Wall -Wno-uninitialized -c command.c
mpicc -DUNIX_VERSION -DMPI_ENABLED -O3 -Wall -Wno-uninitialized -c mbmath.c
mpicc -DUNIX_VERSION -DMPI_ENABLED -O3 -Wall -Wno-uninitialized -c mcmc.c
mpicc -DUNIX_VERSION -DMPI_ENABLED -O3 -Wall -Wno-uninitialized -c model.c
mpicc -DUNIX_VERSION -DMPI_ENABLED -O3 -Wall -Wno-uninitialized -c plot.c
mpicc -DUNIX_VERSION -DMPI_ENABLED -O3 -Wall -Wno-uninitialized -c sump.c
mpicc -DUNIX_VERSION -DMPI_ENABLED -O3 -Wall -Wno-uninitialized -c sumt.c
mpicc -DUNIX_VERSION -DMPI_ENABLED -O3 -Wall -Wno-uninitialized bayes.o
command.o mbmath.o mcmc.o model.o plot.o sump.o sumt.o -lm -o mb
```
and produces an MPI-enabled version of MrBayes called mb. Make sure that the mpicc compiler is invoked and that the MPI\_ENABLED flag is set. It is perfectly normal if the build process stops for a few minutes on the mcmc.c file; this is the largest source file and it takes the compiler some time to optimize the code. How you run the resulting executable depends on the MPI implementation on your cluster. At FSU we typically run MrBayes using LAM/MPI. First, the LAM virtual machine is set up as usual. Then the parallel MrBayes job is started with a line such as

\$mpirun –np 4 mb batch.nex > log.txt &

to have MrBayes process the file batch.nex and run all analyses on four processors  $(-np 4)$ , saving screen output to the file  $log.txt$ . If you keep both a serial and a parallel version of MrBayes on your system, make sure you are using the parallel version with your mpirun command.

## **7.3. Working with the Source Code**

MrBayes 3 is written entirely in ANSI C. If you are interested in investigating or working with the source code, you can download the latest (bleeding edge) version from the

MrBayes CVS repository at SourceForge. You can access the CVS repository from the MrBayes home page at SourceForge (www.mrbayes.sourceforge.net). SourceForge gives detailed instructions for anonymous access to the CVS repository on their documentation pages.

If you are interested in contributing code with bug fixes, the best way is to send a diff with respect to the most recent file versions in the CVS repository to Paul van der Mark  $(paulvdm@csit.fsu.edu)$ , and we will include your fixes in the main development branch as soon as possible. If you would like to add functionality to MrBayes or improve some of the algorithms, please contact Paul for directions before you start any extensive work on your project to make sure your additions will be compatible with other ongoing development activities. You should also consider whether you want to work with version 3 or version 4 of the program. We are currently shifting our focus to the development of MrBayes 4. Unlike version 3, which is written in C, this version will be written in  $C^{++}$ and our goal is to provide a cleaner, faster, and more extensively documented implementation of Bayesian MCMC phylogenetic analysis. This means, among other things, that the code will be better organized, and all important sections will be documented using Doxygen (www.doxygen.org) for easy access to other developers. You are welcome to examine this project as it develops by downloading the source code, doxygen documentation, or programming style directives from the MrBayes CVS repository at SourceForge.

## *8. Acknowledgements*

We would like to acknowledge the invaluable help we have received from students, colleagues and numerous users of MrBayes; they are too many to name them all here. Often, we have been overwhelmed by the generosity with which people have shared ideas, bug fixes and other valuable tips with us. This feedback alone makes all the hours we have put into developing MrBayes worthwhile. Thank you, all of you!

## *9. References*

- Adachi, J. and M. Hasegawa. 1996. MOLPHY version 2.3: programs for molecular phylogenetics based on maximum likelihood. Computer Science Monographs of Institute of Statistical Mathematics 28:1-150.
- Adachi, J., P. Waddell, W. Martin, and M. Hasegawa. 2000. Plastid genome phylogeny and a model of amino acid substitution for proteins encoded by chloroplast DNA. Journal of Molecular Evolution 50:348-358.
- Altekar, G., S. Dwarkadas, J. P. Huelsenbeck, and F. Ronquist. 2004. Parallel Metropolis-coupled Markov chain Monte Carlo for Bayesian phylogenetic inference. Bioinformatics 20:407-415.
- Bishop, M.J., and A.E. Friday. 1987. Tetropad relationships: the molecular evidence. Pp. 123-139 in Molecules and morphology in evolution: conflict or compromise? (C. Patterson, ed.). Cambridge University Press, Cambridge, England.
- Cao, Y., A. Janke, P.J. Waddell, M. Westerman, O. Takenaka, S. Murata, N. Okada, S. Paabo, and M. Hasegawa. 1998. Conflict amongst individual mitochondrial proteins in resolving the phylogeny of eutherian orders. Journal of Molecular Evolution
- Dayhoff, M.O., R.M. Schwartz, and B.C. Orcutt. 1978. A model of evolutionary change in proteins. Pp. 345\_352 in Atlas of protein sequence and structure. Vol. 5, Suppl. 3. National Biomedical Research Foundation, Washington, D.C.
- Dimmic M.W., J.S. Rest, D.P. Mindell, and D. Goldstein. 2002. RArtREV: An amino acid substitution matrix for inference of retrovirus and reverse transcriptase phylogeny. Journal of Molecular Evolution 55: 65-73.
- Felsenstein, J. 1981. Evolutionary trees from DNA sequences: A maximum likelihood approach. Journal of Molecular Evolution 17:368-376.
- Felsenstein, J. 1992. Phylogenies from restriction sites: A maximum-likelihood approach. Evolution 46:159-173.
- Galtier, N. 2001. Maximum-likelihood phylogenetic analysis under a covarion-like model. Mol. Biol. Evol. 18:866-873.
- Geyer, C. J. 1991. Markov chain Monte Carlo maximum likelihood. Pages 156-163 in Computing Science and Statistics: Proceedings of the 23rd Symposium on the Interface. (E. M. Keramidas, ed.). Fairfax Station: Interface Foundation.
- Goldman, N., and Z. Yang. 1994. A codon-based model of nucleotide substitution for protein coding DNA sequences. Molecular Biology and Evolution. 11:725-736.
- Hasegawa, M., H. Kishino, and T. Yano. 1985. Dating the human-ape split by a molecular clock of mitochondrial DNA. Journal of Molecular Evolution 22:160- 174.
- Hasegawa, M., T. Yano, and H. Kishino. 1984. A new molecular clock of mitochondrial DNA and the evolution of Hominoids. Proc. Japan Acad. Ser. B 60:95-98.
- Hastings, W. K. 1970. Monte Carlo sampling methods using Markov chains and their applications. Biometrika 57:97-109.
- Henikoff, S., and J. G. Henikoff. 1992. Amino acid substitution matrices from protein blocks. Proc. Natl. Acad. Sci., U.S.A. 89:10915-10919.
- Holder M. and P. O. Lewis. 2003. Phylogeny estimation: Traditional and Bayesian approaches. Nature Reviews Genetics 4: 275-284.
- Huelsenbeck, J. P., F. Ronquist, R. Nielsen and J. P. Bollback. 2001. Bayesian inference of phylogeny and its impact on evolutionary biology. *Science* 294: 2310-2314.
- Huelsenbeck, J. P. H., B. Larget, R. E. Miller, and F. Ronquist. 2002. Potential applications and pitfalls of Bayesian inference of phylogeny. Systematic Biology 51:673-688.
- Huelsenbeck, J. P. 2002. Testing a covariotide model of DNA sub- stitution. Molecular Biology and Evolution 19(5):698-707.
- Huelsenbeck, J. P. and F. Ronquist. 2001. MRBAYES: Bayesian inference of phylogeny. Bioinformatics 17:754-755.
- Huelsenbeck, J. P., and J. P. Bollback. 2001. Empirical and hierarchical Bayesian estimation of ancestral states. Systematic Biology 50:351-366.
- Jones, D.T., W. R. Taylor, and J. M. Thornton. 1992. The rapid generation of mutation data matrices from protein sequences. Comput. Appl. Biosci. 8:275-282.
- Jukes, T., and C. Cantor. 1969. Evolution of protein molecules. Pages 21-132 in Mammalian Protein Metabolism. (H. Munro, ed.). Academic Press, New York.
- Kass, R. E., and A. E. Raftery. 1995. Bayes factors. Journal of the American Statistical Association 90:773-795.
- Kimura, M. 1980. A simple method for estimating evolutionary rates of base substitutions through comparative studies of nucleotide sequences. Journal of Molecular Evolution. 16:111-120.
- Larget, B., and D. Simon. 1999. Markov chain Monte Carlo algorithms for the Bayesian analysis of phylogenetic trees. Mol. Biol. Evol. 16:750-759.
- Lewis, P. O. 2001a. Phylogenetic systematics turns over a new leaf. Trends in Ecology and Evolution 16:30-37.
- Lewis, P. O. 2001b. A likelihood approach to estimating phylogeny from discrete morphological character data. Systematic Biology 50:913-925.
- Li, S. 1996. Phylogenetic tree construction using Markov chain Monte carlo. Ph. D. dissertation, Ohio State University, Columbus.
- Mau, B. 1996. Bayesian phylogenetic inference via Markov chain Monte carlo methods. Ph. D. dissertation, University of Wisconsin, Madison.
- Mau, B., and M. Newton. 1997. Phylogenetic inference for binary data on dendrograms using Markov chain Monte Carlo. Journal of Computational and Graphical Statistics 6:122-131.
- Mau, B., M. Newton, and B. Larget. 1999. Bayesian phylogenetic inference via Markov chain Monte carlo methods. Biometrics. 55:1-12.
- Metropolis, N., A. W. Rosenbluth, M. N. Rosenbluth, A. H. Teller, and E. Teller. 1953. Equations of state calculations by fast computing machines. J. Chem. Phys. 21:1087-1091.
- Muller, T., and M. Vingron. 2000. Modeling amino acid replacement. Journal of Computational Biology 7:761-776.
- Muse, S., and B. Gaut. 1994. A likelihood approach for comparing synonymous and nonsynonymous substitution rates, with application to the chloroplast genome. Molecular Biology and Evolution. 11:715-724.
- Newton, M., B. Mau, and B. Larget. 1999. Markov chain Monte Carlo for the Bayesian analysis of evolutionary trees from aligned molecular sequences. In Statistics in molecular biology (F. Seillier-Moseiwitch, T. P. Speed, and M. Waterman, eds.). Monograph Series of the Institute of Mathematical Statistics.
- Newton, M. A., and A. E. Raftery. 1994. Approximate Bayesian inference by the weighted likelihood bootstrap (with discussion). Journal of the Royal Statistical Society, Series B, 56:3-48.
- Nielsen, R., and Z. Yang. 1998. Likelihood models for detecting positively selected amino acid sites and applications to the HIV-1 envelope gene. Genetics. 148:929- 936.
- Nylander, J. A. A., F. Ronquist, J. P. Huelsenbeck, and J. L. Nieves Aldrey. 2004. Bayesian Phylogenetic analysis of combined data. Systematic Biology 53:47-67.
- Rannala, B., and Z. Yang. 1996. Probability distribution of molecular evolutionary trees: a new method of phylogenetic inference. J. Mol. Evol. 43:304-311.
- Ronquist, F. 2004. Bayesian inference of character evolution. Trends in Ecology and Evolution 19: 475-481.
- Ronquist, F. and J. P. Huelsenbeck. 2003. MRBAYES 3: Bayesian phylogenetic inference under mixed models. Bioinformatics 19:1572-1574.
- Schoniger, M., and A. von Haeseler. 1994. A stochastic model and the evolution of autocorrelated DNA sequences. Molecular Phylogenetics and Evolution 3:240-247.
- Tavare, S. 1986. Some probabilistic and statisical problems on the analysis of DNA sequences. Lect. Math. Life Sci. 17:57-86.
- Tuffley, C., and M. Steel. 1997. Links between maximum likelihood and maximum parsimony under a simple model of site substitution. Bull. Math. Bio. 59:581-607.
- Tuffley, C., and M. Steel. 1998. Modeling the covarion hypothesis of nucleotide substitution. Mathematical Biosciences 147:63-91.
- Whelan, S. and Goldman, N. 2001. A general empirical model of protein evolution derived from multiple protein families using a maximum-likelihood approach. Molecular Biology and Evolution 18:691-699.
- Yang, Z. 1993. Maximum likelihood estimation of phylogeny from DNA sequences when substitution rates differ over sites. Molecular Biology and Evolution 10:1396- 1401.
- Yang, Z. 1994. Maximum likelihood phylogenetic estimation from DNA sequences with variable rates over sites: Approximate methods. Journal of Molecular Evolution 39:306-314.
- Yang, Z. 1995. A space-time process model for the evolution of DNA sequences. Genetics 139:993-1005.
- Yang, Z., and B. Rannala. 1997. Bayesian phylogenetic inference using DNA sequences: a Markov chain Monte carlo method. Molecular Biology and Evolution. 14:717- 724.
- Yang, Z., R. Nielsen, and M. Hasegawa. 1998. Models of amino acid substitution and applications to mitochondrial protein evolution Molecular Biology and Evolution 15:1600\_1611.

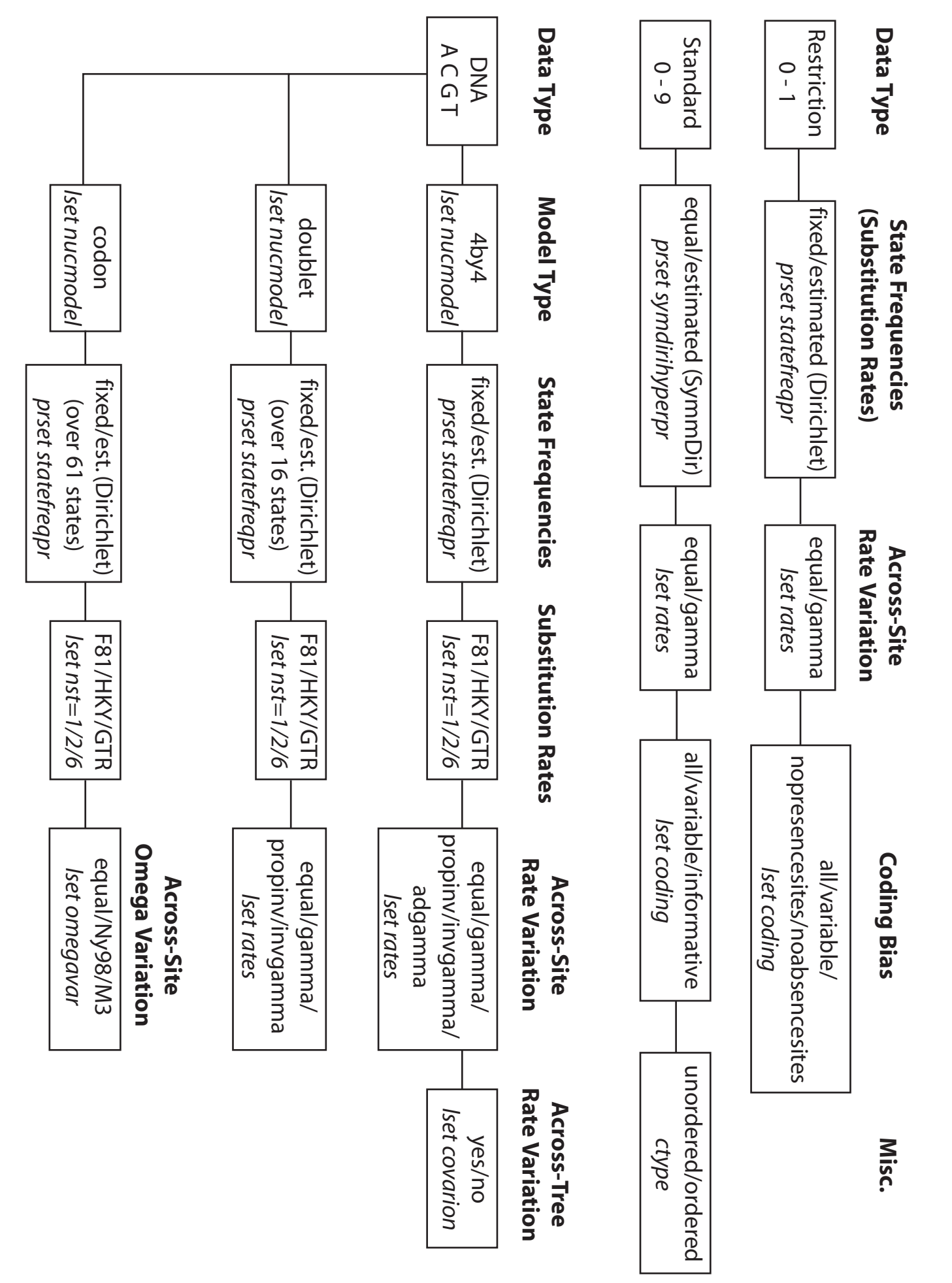

Models supported by MrBayes 3 (simplified) *Models supported by MrBayes 3 (simplified)*

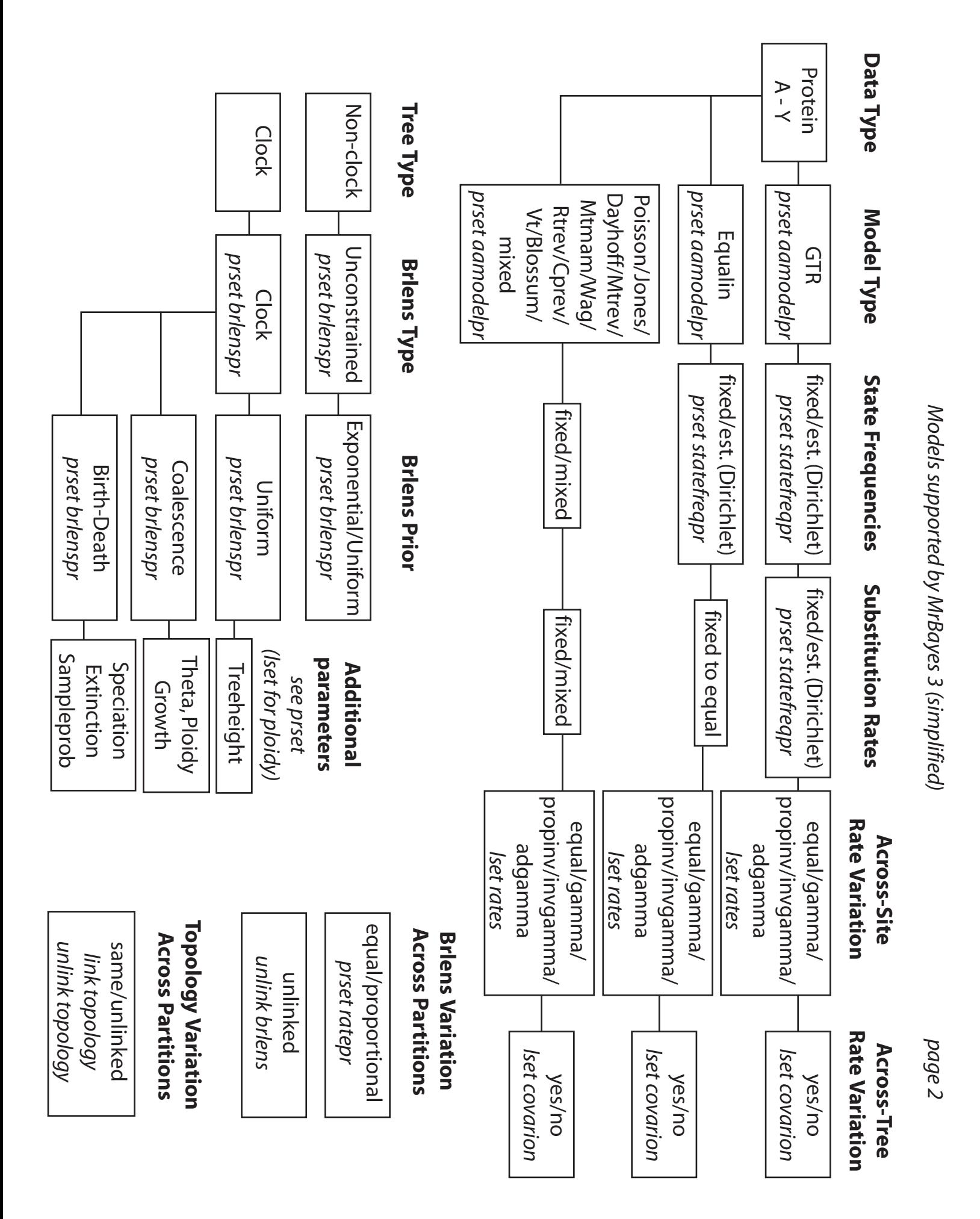

#### **Sliding Window Proposal**

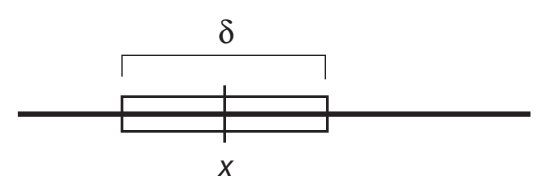

New values are picked uniformly from a sliding window of size δ centered on *x*.

Tuning parameter: δ

Bolder proposals: increase δ More modest proposals: decrease δ

*Works best when the effect on the probability of the data is similar throughout the parameter range*

#### **Multiplier Proposal**

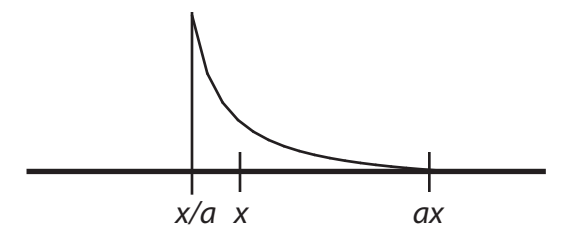

New values are picked from the equivalent of a sliding window on the log-transformed *x* axis. Tuning parameter:  $\lambda = 2 \ln a$ Bolder proposals: increase λ More modest proposals: decrease λ

*Works well when changes in small values of x have a larger effect on the probability of data than changes in large values of x. Example: branch lengths.*

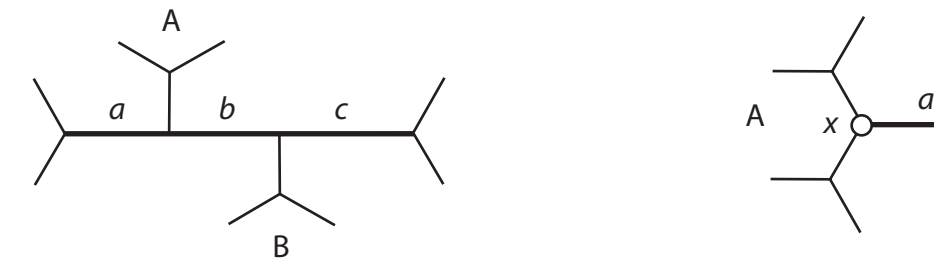

Three internal branches - *a, b,* and *c -* are chosen at random. Their total length is changed using a multiplier with tuning paremeter λ.

One of the subtrees A or B is picked at random.

It is randomly reinserted on  $a + b + c$  according to a uniform distribution

Bolder proposals: increase λ

More modest proposals: decrease λ

Changing  $\lambda$  has little effect on the boldness of the proposal

#### **Dirichlet proposal**

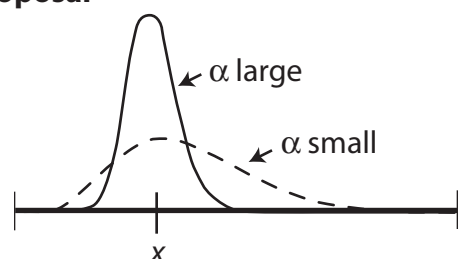

New values are picked from a Dirichlet (or Beta) distribution centered on *x*.

Tuning parameter: α Bolder proposals: decrease  $\alpha$ More modest proposals: increase  $\alpha$ 

*Works well for proportions, such as revmat and statefreqs.*

#### **Node Slider**

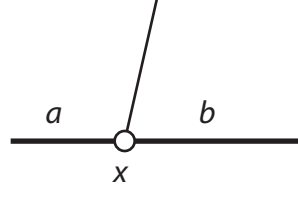

Two adjacent branches *a* and *b* are chosen at random

- The length of  $a + b$  is changed using a multiplier with tuning paremeter λ
- The node *x* is randomly inserted on  $a + b$  according to a uniform distribution

Bolder proposals: increase λ More modest proposals: decrease λ

The boldness of the proposal depends heavily on the uniform reinsertion of *x*, so changing  $\lambda$  may have limited effect

#### **LOCAL Extending TBR**

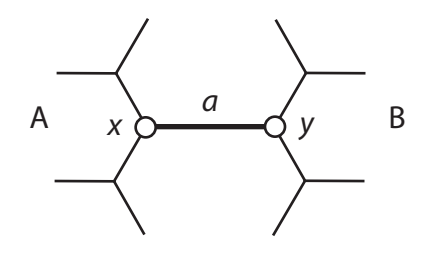

An internal branch *a* is chosen at random

- The length of *a* is changed using a multiplier with tuning paremeter λ
- The node *x* is moved, with one of the adjacent branches, in subtree A, one node at a time, each time the probability of moving one more branch is *p* (the extension probability).

The node *y* is moved similarly in subtree B.

Bolder proposals: increase *p* More modest proposals: decrease *p*

Changing  $\lambda$  has little effect on the boldness of the proposal.